# www.keithley.com Serie 2220 Programmierbare Mehrkanal-Gleichspannungsnetzteile

# Benutzerhandbuch

2220S-900-05 Rev. C / Dezember 2013

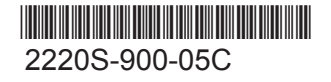

A Greater Measure of Confidence

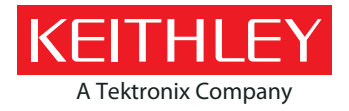

## Serie 2220

## **Programmierbare Mehrkanal-Gleichspannungsnetzteile**

## Benutzerhandbuch

© 2013, Keithley Instruments, Inc.

Cleveland, Ohio, USA

Alle Rechte vorbehalten.

Jegliche – auch auszugsweise – unerlaubte Vervielfältigung, Anfertigung von Kopien oder Verwendung der hierin enthaltenen Informationen ist ohne die vorherige schriftliche Genehmigung von Keithley Instruments, Inc. ausdrücklich untersagt.

TSP $^{\circledR}$ , TSP-Link $^{\circledR}$  und TSP-Net $^{\circledR}$  sind Marken von Keithley Instruments, Inc. Alle Produktnamen von Keithley Instruments sind Marken oder eingetragene Marken von Keithley Instruments, Inc. Andere Markennamen sind Marken oder eingetragene Marken der jeweiligen Eigentümer.

Dokumentennummer: 2220S-900-05 Rev. C / Dezember 2013

# **Sicherheitshinweise**

Vor der Verwendung dieses Produkts bzw. der zugehörigen Geräte sind folgende Sicherheitshinweise zu beachten. Obwohl einige Geräte und Zubehörteile in der Regel mit ungefährlichen Spannungen verwendet werden, können Gefahrensituationen entstehen.

Diese Produkt ist zur Verwendung durch qualifiziertes Personal vorgesehen, das Stromschlaggefahren erkennt und mit Sicherheitsvorkehrungen zur Vermeidung möglicher Verletzungen vertraut ist. Lesen und befolgen Sie sämtliche Informationen zur Installation, zum Betrieb und zur Wartung, bevor Sie dieses Produkt verwenden. Ausführliche Produktspezifikationen finden Sie in den Dokumentationsunterlagen.

Wird das Produkt nicht gemäß Spezifikation verwendet, wird der durch die Produktgarantie gewährleistete Schutz möglicherweise beeinträchtigt.

Folgende Benutzerkategorien sind für das Produkt vorgesehen:

**Der Verantwortliche** ist diejenige Einzelperson oder Gruppe, die für die Benutzung und Wartung von Geräten zuständig ist und dafür Sorge zu tragen hat, dass die Geräte gemäß Spezifikation verwendet und innerhalb der zulässigen Grenzwerte betrieben werden und dass das Bedienpersonal ausreichend geschult wird.

Das Bedienpersonal verwendet das Produkt gemäß Einsatzzweck. Es muss zu den Themen "Elektrische Sicherheitsmaßnahmen" und "Ordnungsgemäße Verwendung des Geräts" geschult werden. Zudem muss es vor Stromschlägen und vor gefährlichen stromführenden Schaltungen geschützt werden.

**Das Instandhaltungspersonal** führt regelmäßige Arbeiten am Produkt aus, um dessen dauerhafte Funktionstüchtigkeit zu gewährleisten. So stellt es beispielsweise die Netzspannung ein oder sorgt für die Erneuerung von Verbrauchsmaterial. Eine Beschreibung der in diesem Zusammenhang anfallenden Arbeiten ist in den Dokumentationsunterlagen zu finden. Darin ist auch ausdrücklich angegeben, ob das Bedienpersonal sie durchführen darf. Fehlt eine solche Angabe, dürfen die jeweiligen Arbeiten ausschließlich vom Instandhaltungspersonal durchgeführt werden.

**Das Wartungspersonal** verfügt über eine Ausbildung, die ihm das Arbeiten an stromführenden Schaltungen, das Ausführen sicherer Installationen und die Reparatur von Geräten ermöglicht. Installations- und Wartungsmaßnahmen dürfen ausschließlich von speziell ausgebildetem Wartungspersonal durchgeführt werden.

Die Produkte von Keithley Instruments wurden so konzipiert, dass sie für elektrische Signale an Mess-, Steuer-, Regel- und Daten-E/A-Anschlüssen mit geringen transienten Überspannungen eingesetzt werden können. Direkt an die Netzspannung oder an Spannungsquellen mit hohen transienten Überspannungen dürfen sie hingegen nicht angeschlossen werden. Bei Anschlüssen der Messkategorie II (gemäß IEC 60664) ist ein Schutz vor hohen transienten Überspannungen erforderlich, die häufig bei lokalen Netzanschlüssen mit Wechselspannung auftreten. Es gibt spezielle Messgeräte von Keithley, die für den Anschluss an die Netzversorgung geeignet sind. Diese Geräte sind mit einer Kennzeichnung der Kategorie II oder höher versehen.

Sofern in den Spezifikationen, in der Bedienungsanleitung oder auf der Gerätekennzeichnung kein ausdrücklicher Hinweis vorhanden ist, darf keines der Geräte an die Netzversorgung angeschlossen werden.

Besteht die Gefahr eines Stromschlags, ist besondere Vorsicht geboten. An Steckverbindungen oder Prüfvorrichtungen kann eine lebensgefährliche Spannung anliegen. Laut US-amerikanischem Normungsinstitut ANSI besteht die Gefahr eines Stromschlags, wenn die Spannungswerte 30 Veff, 42,4 VPeak oder 60 VDC überschritten werden. Es empfiehlt sich, vor dem Messen einer unbekannten Schaltung stets von einer lebensgefährlichen Spannung auszugehen.

Personen, die das jeweilige Produkt bedienen, müssen jederzeit vor einem elektrischen Stromschlag geschützt sein. Die verantwortliche Person muss sicherstellen, dass Bedienpersonal keinen Zugang hat bzw. gegen alle Anschlusspunkte abgeschirmt ist. In einigen Fällen müssen Anschlüsse für potenziellen menschlichen Kontakt zugänglich sein. Personen, die das Produkt bedienen, müssen in diesen Fällen geschult sein, sich selbst vor der Gefahr des elektrischen Stromschlags zu schützen. Bei einer Leistungsfähigkeit des Stromkreises ab 1.000 V darf kein leitender Teil des Stromkreises zugänglich sein.

Schließen Sie Einschaltkarten niemals direkt an unbegrenzte Schaltkreise an. Sie sind für den Einsatz in Kombination mit durch den Scheinwiderstand begrenzten Spannungsquellen gedacht. Schließen Sie Einschaltkarten NIEMALS direkt an Stromnetze mit Wechselspannung an. Um Fehlerströme bzw. Fehlerspannungen an Einschaltkarten zu vermeiden, verwenden Sie Schutzvorrichtungen, bevor sie eine Spannungsquelle anlegen.

Stellen Sie vor der Inbetriebnahme eines Geräts sicher, dass das Netzkabel an einer ordnungsgemäß geerdeten Steckdose angeschlossen ist. Untersuchen Sie alle Anschlusskabel, Prüfleitungen und Steckbrücken vor jedem Gebrauch auf mögliche Verschleißerscheinungen, Risse oder Brüche.

Soll ein Gerät an einem Ort mit eingeschränktem Zugang zum Netzkabel aufgestellt werden – wie beispielsweise in einem Einbaurahmen –, muss eine zusätzliche Vorrichtung zum Trennen des Geräts von der Hauptstromversorgung zur Verfügung stehen. Diese muss sich in unmittelbarer Nähe des Geräts und in Reichweite des Bedienpersonals befinden.

Um ein Höchstmaß an Sicherheit zu gewährleisten, sollten Sie weder das Produkt noch die Prüfkabel oder sonstige Geräte berühren, solange am Messkreis eine Spannung anliegt. Beachten Sie, dass Sie vor dem Ausführen bestimmter Arbeiten STETS das gesamte Prüfsystem vom Netzanschluss trennen und alle Kondensatoren entladen müssen. Bei diesen Arbeiten handelt es sich um Folgendes: Anschließen bzw. Trennen von Kabeln oder Steckbrücken, Anbringen bzw. Entfernen von Einschaltkarten, Durchführen von Änderungen im Innern, wie das Anbringen bzw. Entfernen von Steckbrücken.

Berühren Sie keine Objekte, die als Stromweg zur gleichen Seite des Messkreises oder zur Masse (Erde) der Netzversorgung dienen könnten. Achten Sie stets darauf, dass Ihre Hände bei den Messvorgängen trocken sind und Sie auf einem trockenen, isolierten Untergrund stehen, der der gemessenen Spannung standhalten kann.

Aus Sicherheitsgründen müssen Geräte und Zubehörteile gemäß Bedienungsanweisungen verwendet werden. Werden Geräte oder Zubehörteile in einer Weise eingesetzt, die nicht in der Bedienungsanleitung aufgeführt ist, wird der durch das Gerät gewährleistete Schutz möglicherweise beeinträchtigt.

Überschreiten Sie nicht die Höchstwerte der Signalpegel der Geräte und Zubehörteile. Diese sind jeweils in den Spezifikationen und Bedienungsinformationen bzw. auf den Anzeigen der Geräte oder Prüfvorrichtungen oder auf der Einschaltkarte angegeben.

Enthält ein Produkt eine Sicherung und muss diese ersetzt werden, müssen Typ und Nennstrom übereinstimmen, damit der Brandschutz weiterhin gewährleistet ist.

Gehäuseanschlüsse dürfen NICHT als Schutzleiterverbindungen (Schutzerdung), sondern ausschließlich als Schirmanschlüsse zum Messen von Schaltungen verwendet werden.

Beim Einsatz einer Prüfvorrichtung muss die Abdeckung geschlossen bleiben, solange am Prüfling eine Spannung anliegt. Ein sicherer Betrieb setzt den Einsatz einer Verriegelung für die Abdeckung voraus.

Ist eine  $\bigoplus$  Schraube vorhanden, verbinden Sie sie mit dem Schutzleiter (Schutzerdung). Verwenden Sie dazu den in den Dokumentationsunterlagen empfohlenen Draht.

Mit dem Symbol  $\Delta$  auf einem Gerät wird auf eine potenzielle Gefahr hingewiesen und zur Vorsicht gemahnt. Ist das Symbol auf einem Gerät abgebildet, sollte der Benutzer die Dokumentationsunterlagen konsultieren und die darin enthaltenen Bedienungsanweisungen befolgen.

Mit dem Symbol  $\Lambda$  auf einem Gerät wird auf die Gefahr eines Stromschlags hingewiesen und zur Vorsicht gemahnt. Bei Vorhandensein dieses Symbols müssen die gängigen Sicherheitsvorkehrungen getroffen werden, damit niemand mit diesen Spannungen in Berührung kommt.

Mit dem Symbol  $\Delta\!\!\!\Delta$  auf einem Gerät wird der Benutzer darauf aufmerksam gemacht, dass die Oberfläche heiß werden kann. Um Verbrennungen zu verhindern, sollte die betreffende Oberfläche nicht berührt werden.

Das Symbol  $\sqrt{7}$  weist auf eine Anschlussklemme für die Verbindung zum Geräterahmen hin.

Ist auf einem Produkt das Symbol zu sehen, ist dies ein Hinweis darauf, dass für die Anzeigeleuchte Quecksilber verwendet wurde. Bedenken Sie, dass die Leuchte entsprechend den im Bund sowie in den Bundesländern und Kommunen geltenden Gesetzen entsorgt werden muss.

In den Abschnitten in den Dokumentationsunterlagen, die die Überschrift **WARNUNG** tragen, werden potenzielle Gefahren behandelt, die zu schweren Verletzungen oder zum Tod führen können. Lesen Sie sich die zugehörigen Informationen stets sorgfältig durch, bevor Sie die genannten Maßnahmen durchführen.

Abschnitte, die in den Dokumentationsunterlagen mit **VORSICHT** betitelt sind, enthalten eine Erklärung zu Gefahren, die zu einer Beschädigung des Geräts führen können. Bei einer derartigen Beschädigung erlischt möglicherweise der Garantieanspruch.

Geräte und Zubehörteile sollten nicht mit Personen in Kontakt kommen.

Ziehen Sie vor jeder Wartung das Netzkabel und alle Prüfkabel.

Um den Schutz vor Stromschlägen und Bränden aufrechtzuerhalten, müssen die für Netzstromkreise erforderlichen Ersatzteile – wie Netztransformatoren, Prüfleitungen oder Eingangsbuchsen – von Keithley Instruments bezogen werden. Es können Standardsicherungen mit den entsprechenden nationalen Sicherheitsfreigaben verwendet werden, sofern sie denselben Nennstrom haben und gleichen Typs sind. Andere, nicht sicherheitsrelevante Komponenten können von anderen Anbietern bezogen werden, müssen den Originalkomponenten jedoch gleichwertig sein (beachten Sie jedoch bitte, dass einige ausgewählte Ersatzteile dennoch über Keithley Instruments bezogen werden sollten, damit das Produkt weder an Genauigkeit noch an Funktionalität einbüßt). Sollten Sie bezüglich der Verwendbarkeit eines Ersatzteils im Zweifel sein, geben Ihnen die Mitarbeiter in den Niederlassungen von Keithley Instruments gern telefonisch Auskunft.

Verwenden Sie zum Säubern eines Geräts ein feuchtes Tuch oder ein mildes Reinigungsmittel auf Wasserbasis. Reinigen Sie ausschließlich das Äußere des Geräts. Tragen Sie das Reinigungsmittel nicht direkt auf das Gerät auf. Achten Sie darauf, dass das Reinigungsmittel nicht ins Innere des Gerätes gelangt oder auf dem Gerät verschüttet wird. Produkte, die aus einer Leiterplatte ohne Gehäuse bestehen (z. B. eine Messdatenerfassungskarte, die in einen Computer eingebaut werden soll), müssen bei Befolgung der Handhabungsanweisungen niemals gereinigt werden. Wurde die Platte jedoch so sehr verunreinigt, dass die Funktionstüchtigkeit eingeschränkt ist, muss sie beim Hersteller eingeschickt werden, damit sie dort fachgerecht gereinigt/gewartet werden kann.

Überarbeitete Sicherheitshinweise, Januar 2013.

# **Inhalt**

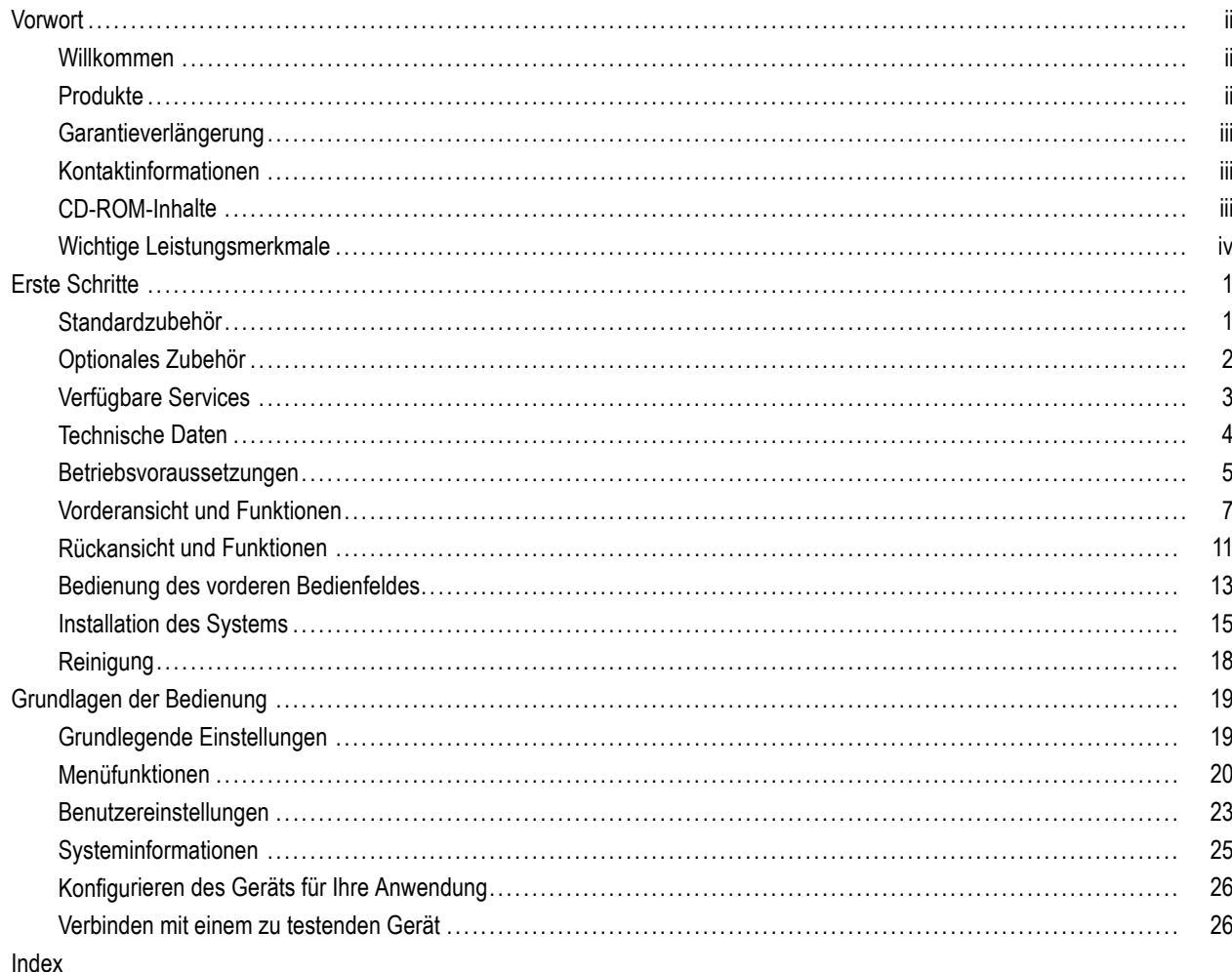

# <span id="page-9-0"></span>**Vorwort**

## **Willkommen**

Vielen Dank, dass Sie sich für ein Produkt von Keithley Instruments entschieden haben. Bei den programmierbaren Mehrkanal-Gleichspannungsnetzteilen der 2200-Serie handelt es sich um flexible Gleichspannungsquellen, die für die Versorgung verschiedenster Anwendungen konzipiert wurden. Das Modell 2230-30-1 und seine Varianten verfügen über drei Leistungskanäle, während beim Modell 2220-30-1 und seinen Varianten zwei Leistungskanäle zur Verfügung stehen. Da die Ausgangskanäle beider Modelle unabhängig voneinander geschaltet werden, können Sie Schaltkreise mit unterschiedlichen Referenzen oder Polaritäten mit Spannung versorgen. Jeder Kanal lässt sich je nach Bedarf Ihrer Anwendung aktivieren oder deaktivieren. Alle Ausgänge verfügen über eine "Remote-Sense"-Funktion, mit der sich die Wirkung des Leiterwiderstands verringern lässt. Dabei wird selbst bei Verwendung langer Leitungen eine Basisgenauigkeit der Spannung von 0,03 % erreicht. Die Basisgenauigkeit der Stromstärke beträgt bei allen Kanälen 0,1 %. Durch die lineare Regelung wird das Rauschen gering gehalten: unter 3 mVp-p. Flexible Anzeigemodi vereinfachen die gleichzeitige Verwendung beider 30-V-Ausgänge, während mit dem USB-Anschluss die Einrichtung PC-basierter Systeme erleichtert wird, für die so keine Wandler oder Spezialkabel benötigt werden. Die G-Versionen jedes Modells verfügen neben dem USB-Anschluss auch über eine GPIB-Schnittstelle.

Diese kompakten Netzteile, die nur wenig Platz beanspruchen, sind für eine Vielzahl von Anwendungen geeignet. Für die in Japan übliche Netzspannung von 100 VAC sind spezielle Ausführungen dieser Netzteile erhältlich. Diese sind mit dem Suffix "J" gekennzeichnet.

## **Produkte**

Dieses Handbuch enthält Informationen zu folgenden Produkten:

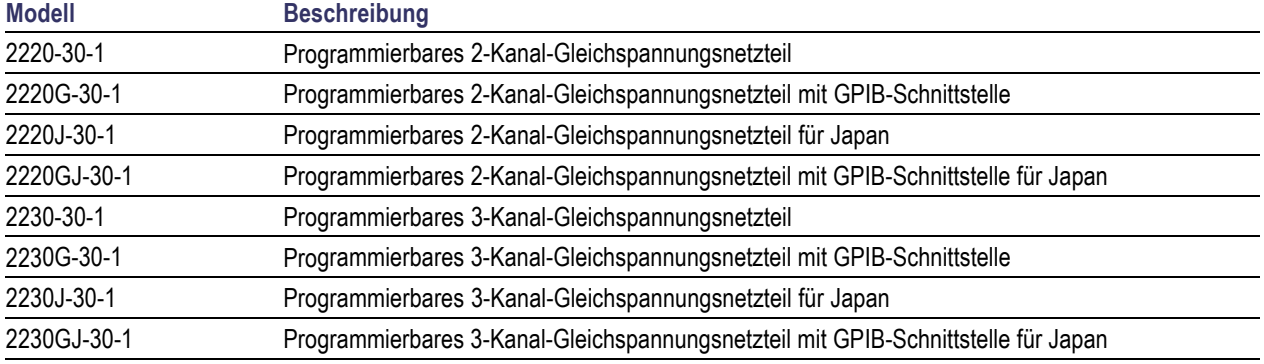

## <span id="page-10-0"></span>**Garantieverlängerung**

Für viele unserer Produkte bieten wir eine mehrjährige Verlängerung der Standardgarantie an. Diese Verträge schützen Sie vor unvorhergesehenen Wartungskosten und gewährleisten einen zusätzlichen Schutz über mehrere Jahre zu einem Bruchteil der Kosten einer Reparatur. Eine Garantieverlängerung ist für neue und vorhandene Produkte verfügbar. Näheres erfahren Sie bei einem Keithley-Instruments-Händler in Ihrer Nähe.

### **Kontaktinformationen**

Sollten Sie Fragen zu Informationen in diesem Handbuch haben, nutzen Sie bitte folgende Informationsquellen:

- **1.** Keithley-Website (http://www.keithley.com)
- **2.** Keithley-Webforum (http://forum.keithley.com)
- **3.** Rufen Sie uns in unserer Keithley-Instruments-Unternehmenszentrale an: 1-888-KEITHLEY (1-888-534-8453) (gebührenfrei nur für Anrufe aus den USA und Kanada). Bei Anrufen aus anderen Ländern nutzen Sie bitte folgende Telefonnummer: +1-440-248-0400. Nationale Telefonnummern für andere Länder finden Sie auf der Keithley-Website (http://www.keithley.com).

### **CD-ROM-Inhalte**

Jedes Gerät der 2200-Serie wird mit einer CD-ROM ausgeliefert, die folgende Daten enthält:

- **Benutzerhandbuch**: Beschreibung der Anschlüsse, Informationen zu Betrieb und Wartung. Benutzer, die grundlegende Angaben zur Bedienung und eine detaillierte Beschreibung der Funktionsweise des Geräts benötigen (einschließlich Fehlerbehebung und Optimierung), sollten dieses Handbuch konsultieren.
- **Kurzanleitung zu Frontpaneel und Programmierung**: Enthält Informationen über die Bedienung des Frontpaneels und die entsprechenden SCPI-Befehle zum Ausführen zentraler Funktionen.
- **Spezifikations- und Leistungsprüfungshandbuch**: Enthält Gerätespezifikationen und Informationen dazu, wie überprüft wird, ob die Genauigkeit des Geräts im Rahmen der Grenzwerte liegt, die in den Spezifikationen für die Genauigkeit des Geräts über ein Jahr angegeben sind.
- **Programmierhandbuch**: Enthält Informationen über die Programmierung des Geräts. Programmierer, die nach bestimmten Befehlen suchen, sollten dieses Handbuch konsultieren.
- **Handbuch über PC-Anschlüsse**: Enthält Software-Installationsanweisungen, Treiber und Dateien für die Software LabVIEW SignalExpress Edition, die eine Fernerfassung von Daten und Messwerten über unterstützte Geräte ermöglicht.
- **Treiber und Versionshinweise**: Gerätetreiber IVI, Treiber für National Instruments LabVIEW™ und zugehörige Versionshinweise; SignalExpress Step und zugehörige Versionshinweise.
- **Keithley-E/A-Schicht und Versionshinweise**.
- **Anweisungen zu Geheimhaltungsaufhebung und Sicherheit**: Kunden mit Sicherheitsbedenken erfahren hier, wie das Gerät bereinigt und geschützt werden kann.

Die aktuellsten Treiber und weitere Support-Informationen erhalten Sie auf der Keithley-Website (http://www.keithley.com).

## <span id="page-11-0"></span>**Wichtige Leistungsmerkmale**

Die Geräte der 2200-Serie sind mit folgenden Merkmalen ausgestattet:

- Zwei 30-V-Kanäle mit 1,5 A
- 6 V bei 5 A, ein dritter Kanal (nur 2230-Modelle) H
- Werksgarantie über 3 Jahre, verlängerbar auf 5 Jahre  $\Box$
- Lineare Regelung П
- П 0,03 % Basisgenauigkeit Spannung
- 0,1 % Basisgenauigkeit Stromstärke n.
- П Weniger als 3 mV<sub>ss</sub> Ripple und Rauschen
- $\mathcal{L}_{\mathcal{A}}$ Remote Sense zur Kompensierung von Leitungswiderständen
- 30 benutzerdefinierte Setup-Speicherorte П
- USB-Geräteanschluss an der Rückseite zum Anschließen an einen PC und zur Fernprogrammierung. Die G-Modelle verfügen neben dem USB-Anschluss auch über eine GPIB-Schnittstelle.
- Lässt sich mit der Software National Instruments LabVIEW SignalExpress™ Tektronix Limited Edition verwenden. Diese steht unter www.tektronix.com/downloads zum Download bereit.

# <span id="page-12-0"></span>**Erste Schritte**

## **Standardzubehör**

Auf unserer Website unter www.Keithley.com finden Sie eine aktuelle Liste mit Standard- und optionalem Zubehör sowie mit Aktualisierungen und Optionen, die für Ihre Netzteile zur Verfügung stehen.

#### **Tabelle 1: Standardzubehör**

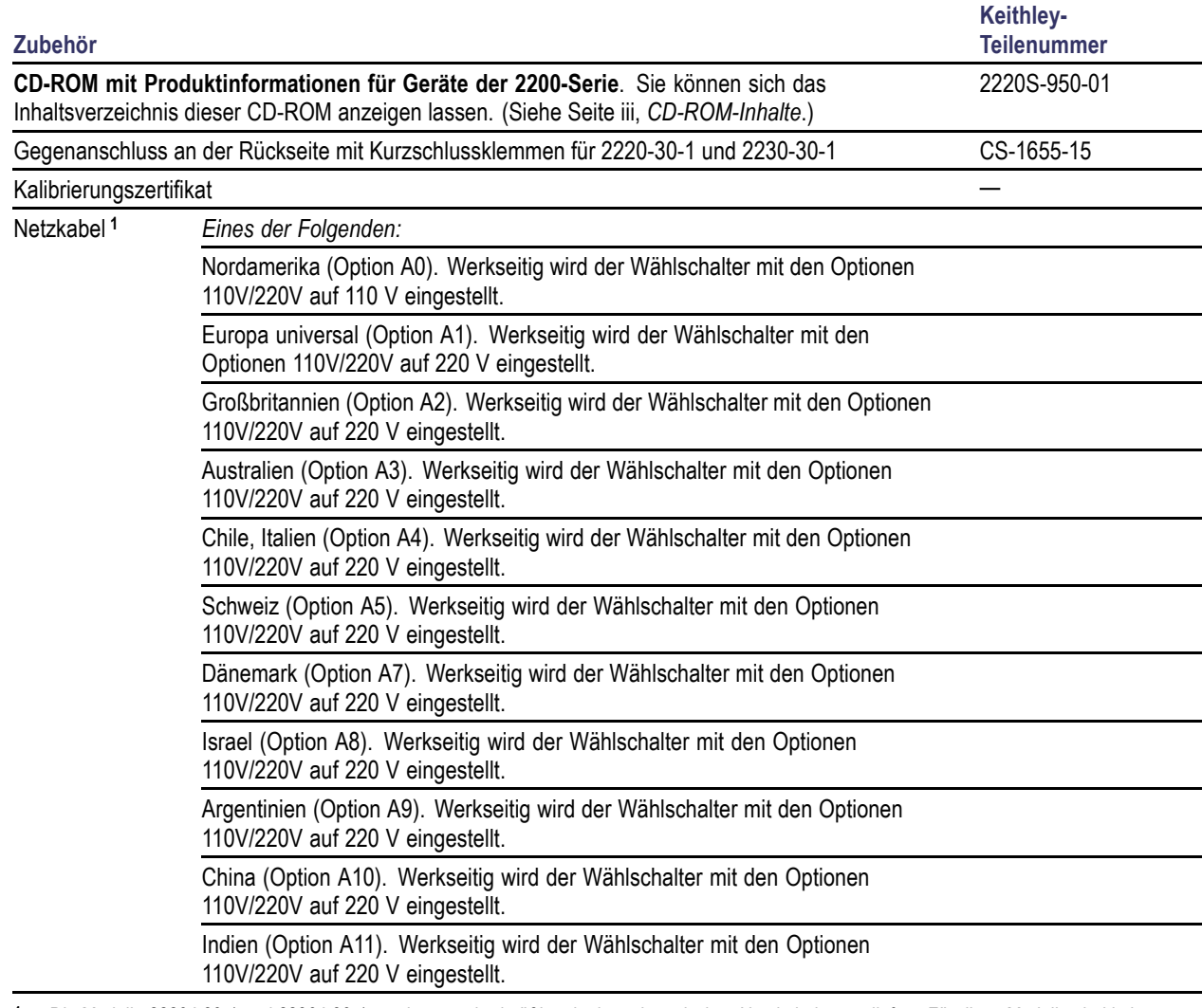

**1** Die Modelle 2220J-30-1 und 2230J-30-1 werden standardmäßig mit einem japanischen Netzkabel ausgeliefert. Für diese Modelle sind keine anderen Netzkabeloptionen verfügbar.

## <span id="page-13-0"></span>**Optionales Zubehör**

Auf unserer Website unter www.Keithley.com finden Sie eine aktuelle Liste mit Standard- und optionalem Zubehör sowie mit Aktualisierungen und Optionen, die für Ihre Netzteile zur Verfügung stehen.

#### **Tabelle 2: Optionales Zubehör**

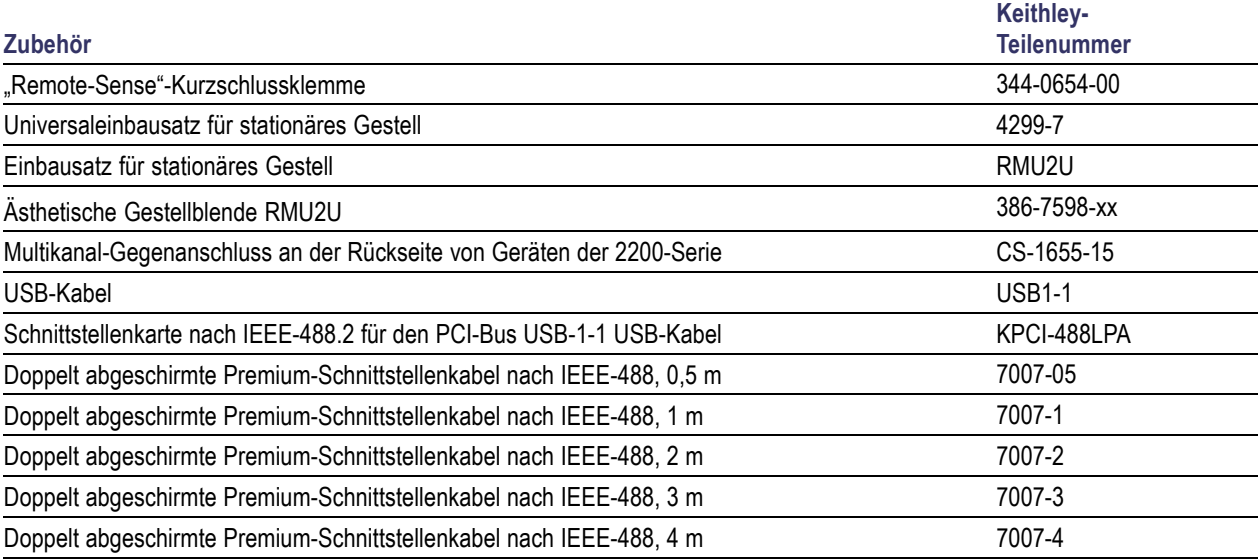

## <span id="page-14-0"></span>**Verfügbare Services**

Auf unserer Website unter www.Keithley.com finden Sie eine aktuelle Liste mit verfügbaren Services und Zubehörteilen sowie mit Aktualisierungen und Optionen, die für Ihr Gerät zur Verfügung stehen.

### **Tabelle 3: Verfügbare Services**

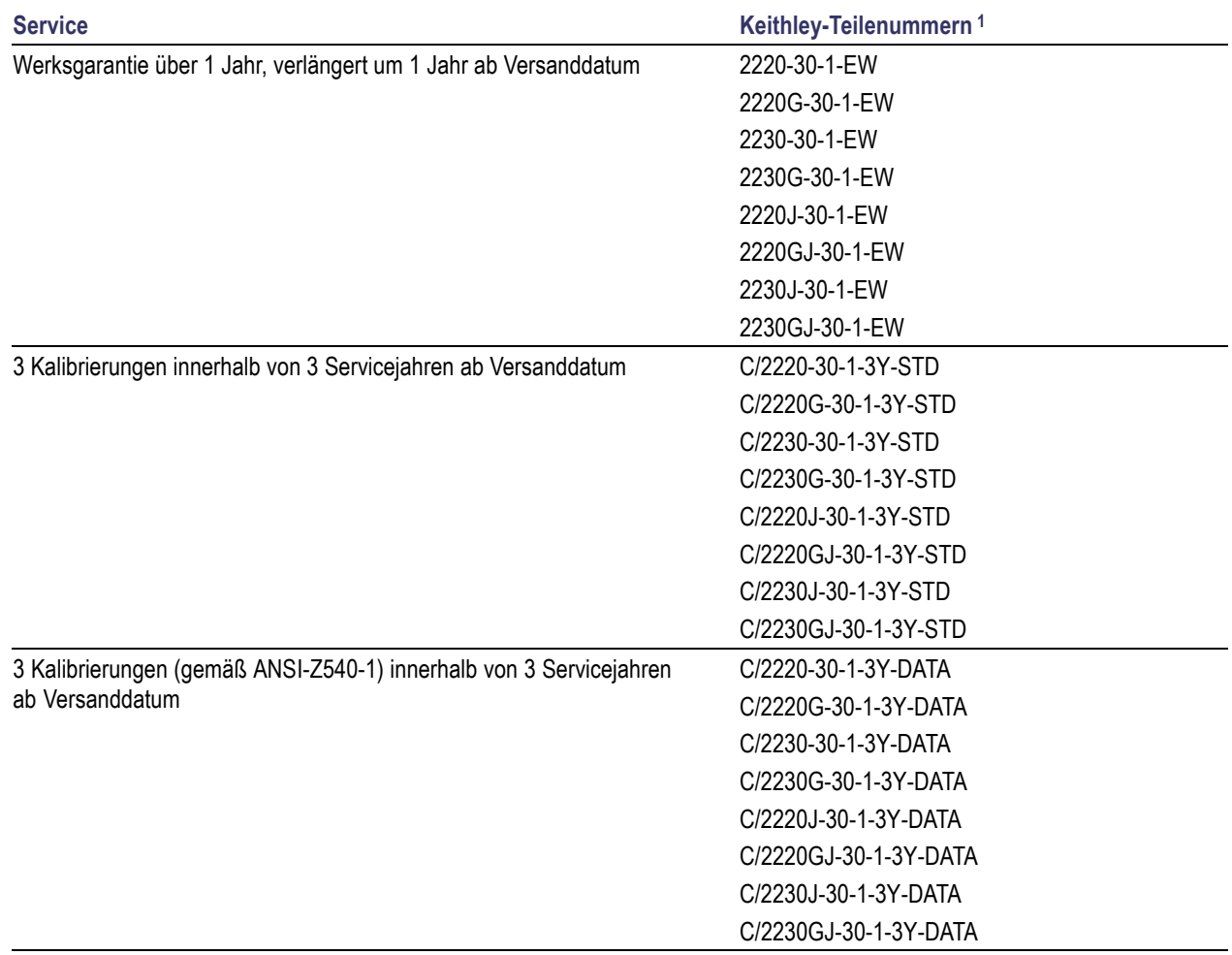

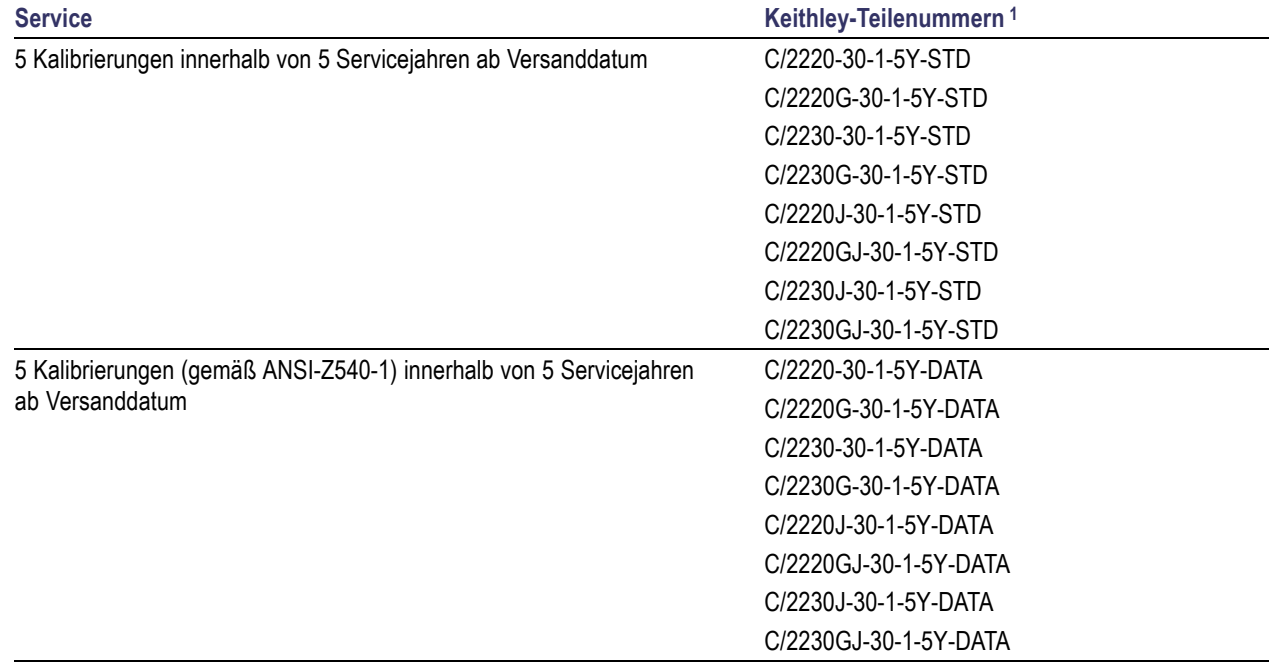

#### <span id="page-15-0"></span>**Tabelle 3: Verfügbare Services (Fortsetzung)**

**1** Wählen Sie diejenige Teilenummer aus, die die Modellnummer Ihres Geräts enthält. Beispiel: Sie haben ein Gerät des Modells 2220. Eine Teilenummer, die Sie für Ihr Gerät benötigen, lautet 2220-30-1-EW.

### **Technische Daten**

Weitere technische Daten sind im Technischen Referenzhandbuch für Spezifikationen und Leistungsprüfungen zu finden. Dieses Handbuch befindet sich auf der CD-ROM, die im Lieferumfang Ihres Gerät enthalten war.

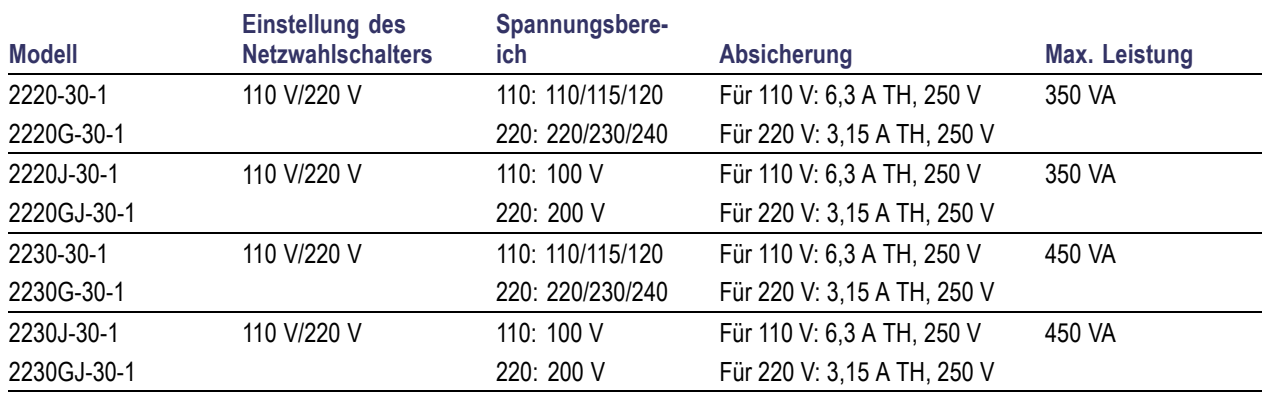

#### **Tabelle 4: Elektrische Bemessungsdaten für den Stromanschluss, Frequenz 50/60 Hz**

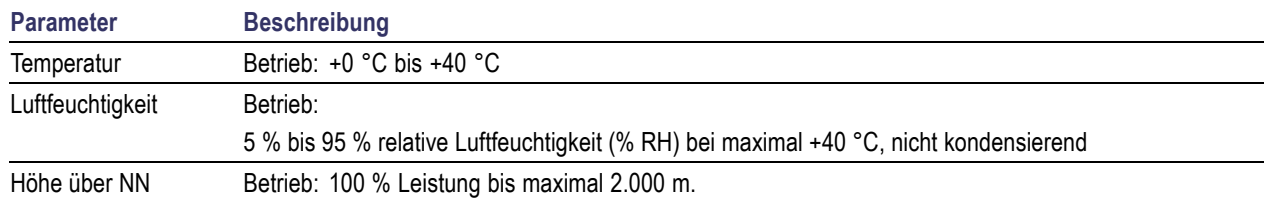

#### <span id="page-16-0"></span>**Tabelle 5: Umgebungsbedingungen für alle Modelle**

#### **Nominale Nennspannung**

Es gibt zwei Spannungsbereiche für jedes Modell, die über einen Schalter ausgewählt werden können. Überprüfen Sie den Spannungswahlschalter an der Unterseite des Geräts, bevor Sie es einschalten.

- 110 V Einstellung, 110/115/120 VAC
- 220 V Einstellung, 220/230/240 VAC

Schwankungen dürfen 10 % der nominalen Nennspannung nicht überschreiten.

#### **Potenzialfreie Spannung**

Potenzialfreie Spannung: Jeder Ausgang kann mit bis zu 240 V (Gleichstrom und Wechselstrom-Scheitelwert mit Wechselstrom auf ein Maximum von 3 V Sp-Sp und ein Maximum von 60 Hz begrenzt) in Relation zu jedem anderen Ausgangsanschluss potenzialfrei betrieben werden. Die Remote-Sense-Anschlüsse sollten nicht mehr als 1 V von ihren jeweiligen Ausgängen abweichen, um mögliche Schäden zu verhindern.

### **Betriebsvoraussetzungen**

**1.** Stellen Sie das Gerät mit dem Gehäuseboden nach unten auf einen Labortisch oder eine ähnliche Oberfläche.

*WARNUNG. Stellen Sie das Gerät nicht auf seine Rückseite. Diese Position ist instabil. Daher könnte das Gerät umkippen und dabei beschädigt werden oder auf eine Person fallen und diese verletzen. Um Schäden am Gerät oder an Personen zu vermeiden, stellen Sie das Gerät nur so hin, dass der Boden des Geräts flach auf einer stabilen Oberfläche liegt.*

**2.** Stellen Sie vor Inbetriebnahme sicher, dass die Umgebungstemperatur zwischen 0 °C und +40 °C beträgt.

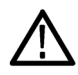

*WARNUNG. Halten Sie die Vorder- und Rückseite sowie die Seiten des Geräts frei, um die erforderliche Kühlung zu gewährleisten.*

*WARNUNG. Beachten Sie sämtliche in diesem Handbuch aufgeführten Sicherheitshinweise, bevor Sie dieses Produkt und dazugehörige Geräte verwenden. Obwohl einige Geräte und Zubehörteile mit ungefährlichen Spannungen verwendet werden, können Gefahrensituationen entstehen. Diese Produkt ist zur Verwendung durch qualifiziertes Personal vorgesehen, das Stromschlaggefahren erkennt und mit Sicherheitsvorkehrungen zur Vermeidung möglicher Verletzungen vertraut ist. Lesen und befolgen Sie sämtliche Informationen zur Installation, zum Betrieb und zur Wartung, bevor Sie dieses Produkt verwenden. In diesem Handbuch finden Sie die ausführlichen Produktspezifikationen. Ziehen Sie vor jeder Wartung das Netzkabel und alle Prüfkabel. Personen, die dieses Gerät bedienen, müssen jederzeit vor elektrischem Stromschlag geschützt sein. Die verantwortliche Person muss sicherstellen, dass Bedienpersonal keinen Zugang hat bzw. gegen alle Anschlusspunkte abgeschirmt ist. In einigen Fällen müssen Anschlüsse für potenziellen menschlichen Kontakt zugänglich sein. Personen, die das Produkt bedienen, müssen in diesen Fällen geschult sein, sich selbst vor der Gefahr des elektrischen Stromschlags zu schützen. Bei einer Leistungsfähigkeit des Stromkreises ab 1000 Volt darf kein leitender Teil des Stromkreises zugänglich sein.*

*WARNUNG. Lastkabel mit geeigneter Bemessung verwenden. Sämtliche Lastkabel müssen eine ausreichende Stärke aufweisen, damit sie beim Führen des maximalen Kurzschlussausgangsstroms des Netzteils nicht überhitzen. Ist mehr als eine Last angeschlossen, muss jedes Lastkabelpaar in der Lage sein, den Kurzschlussausgangsstrom des Netzteils bei Volllast sicher zu führen.*

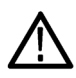

*WARNUNG. Die Schrauben an diesem Produkt dürfen nicht gelöst werden, mit Ausnahme der Schrauben am hinteren Anschluss, die zur Befestigung externer Kabel am Anschluss vorgesehen sind. Im Inneren befinden sich keine durch den Benutzer austauschbaren Komponenten.*

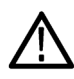

*WARNUNG. Stellen Sie zur Reduzierung der Brand- und Stromschlaggefahr sicher, dass die Spannungsschwankungen des Stromnetzes 10 % des Betriebsspannungsbereiches nicht überschreiten.*

## <span id="page-18-0"></span>**Vorderansicht und Funktionen**

Die Steuerungs- und Anzeigeelemente werden in den folgenden Illustrationen und Tabellen dargestellt.

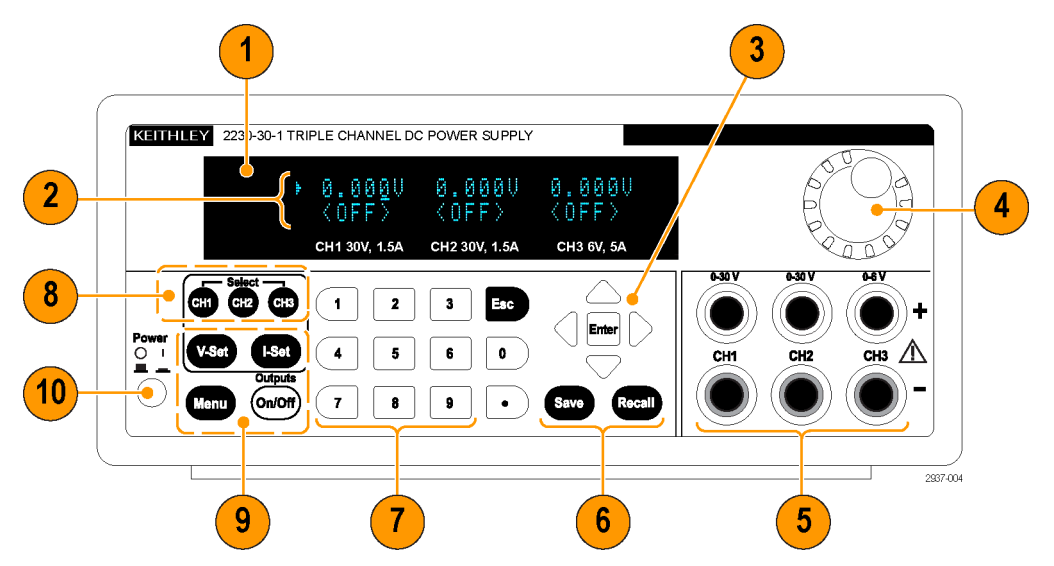

**Abbildung 1: Frontpaneel bei allen Ausführungen des Modells 2230-30-1 mit drei Ausgangskanälen.**

- **1.** Anzeige
- **2.** Obere Reihe: Spannungsanzeigen oder Einstellungen für jeden Kanal.

Untere Reihe: Stromstärkeanzeigen oder Einstellungen für jeden Kanal.

- **3.** Pfeiltasten "nach oben", "nach unten", "nach rechts" und "nach links" und **Enter**-Taste (Eingabe)
- **4.** Mehrfunktions-Drehknopf. Durch Drehen werden Ziffern erhöht bzw. vermindert oder Menüelemente ausgewählt
- **5.** Ausgangsanschlüsse
- **6.** Funktionstasten **Save** (Speichern) und **Recall** (Abrufen)
- **7.** Nummerntasten (**0** bis **9** und **Esc**) zur direkten Eingabe von Zahlen
- **8.** Tasten zur Kanalauswahl
- **9.** Funktionstasten **V-Set** (V-Einstellung), **I-Set** (I-Einstellung), **Menu (Local)** (Menü (lokal)) und **Output** (Ausgang) **On/Off** (Ein/Aus)
- **10.** Netzschalter

#### **Beschreibung der Funktionstasten**

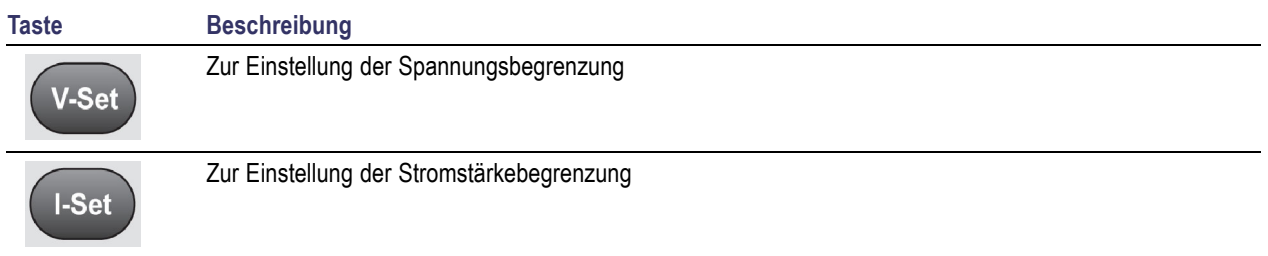

<span id="page-19-0"></span>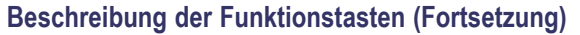

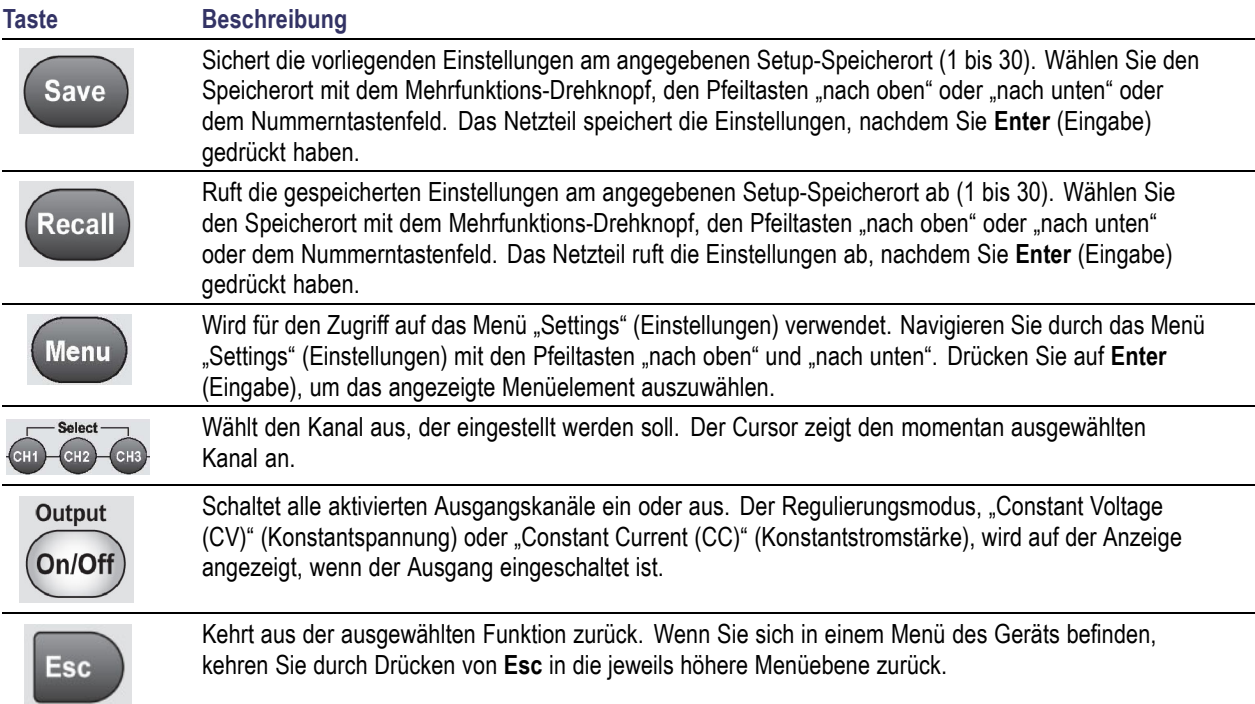

### **Beschreibungen des Menüs**

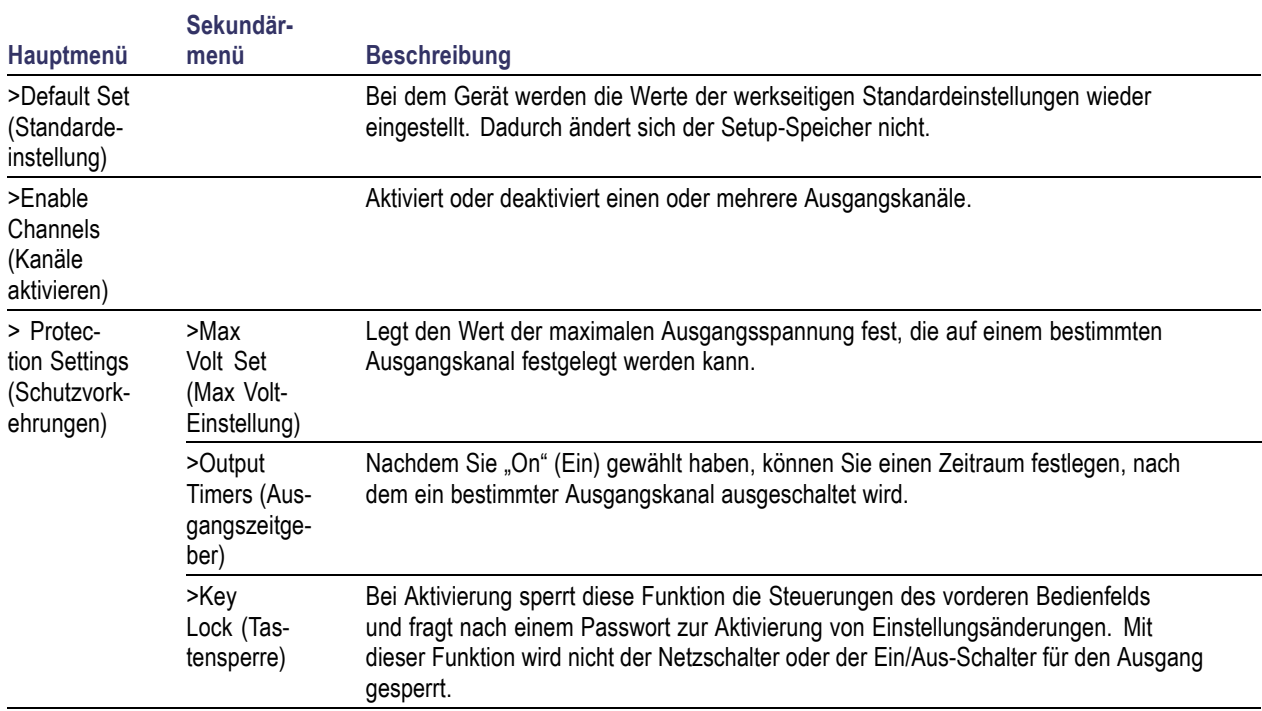

### **Beschreibungen des Menüs (Fortsetzung)**

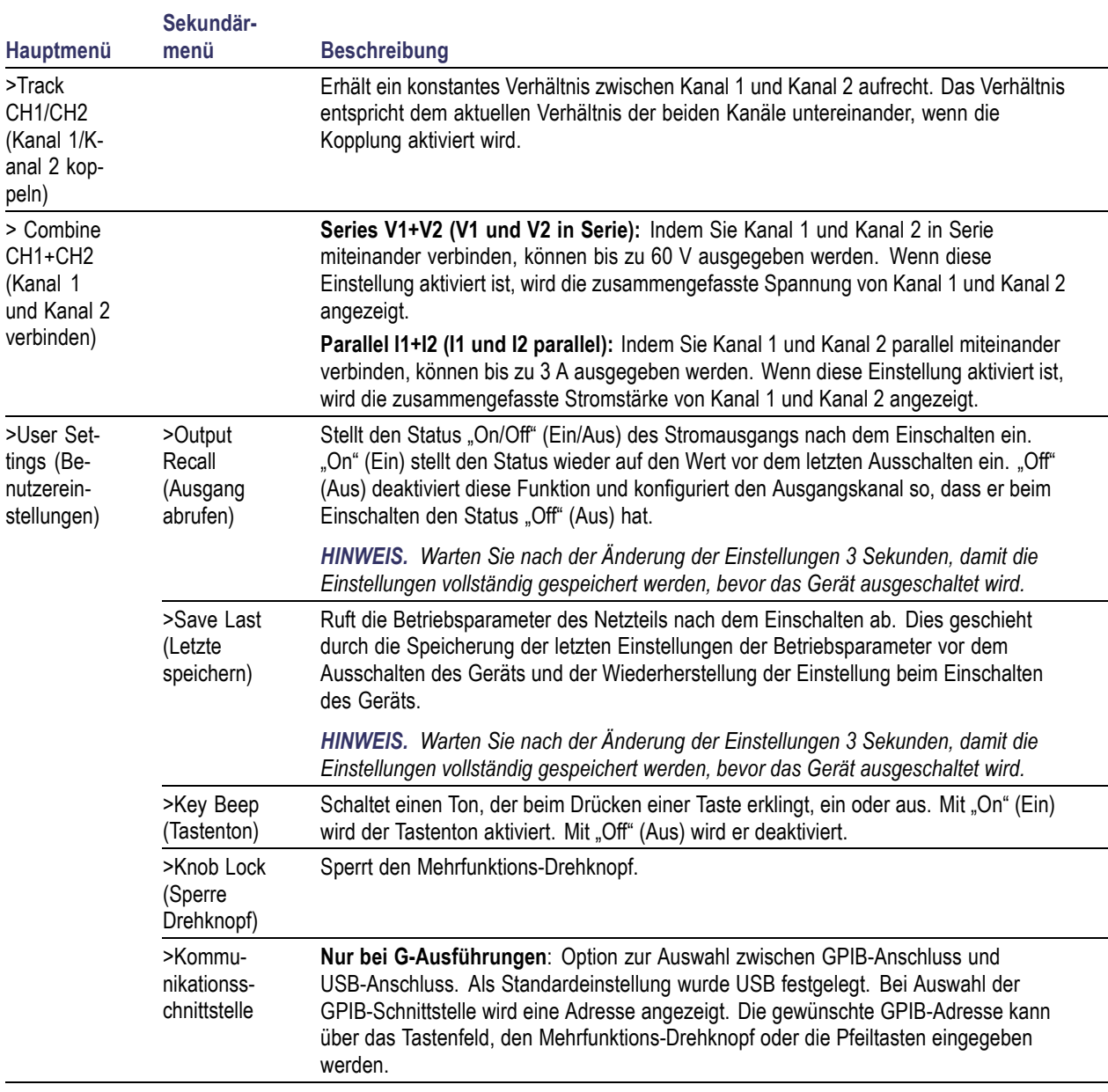

### <span id="page-21-0"></span>**Beschreibungen des Menüs (Fortsetzung)**

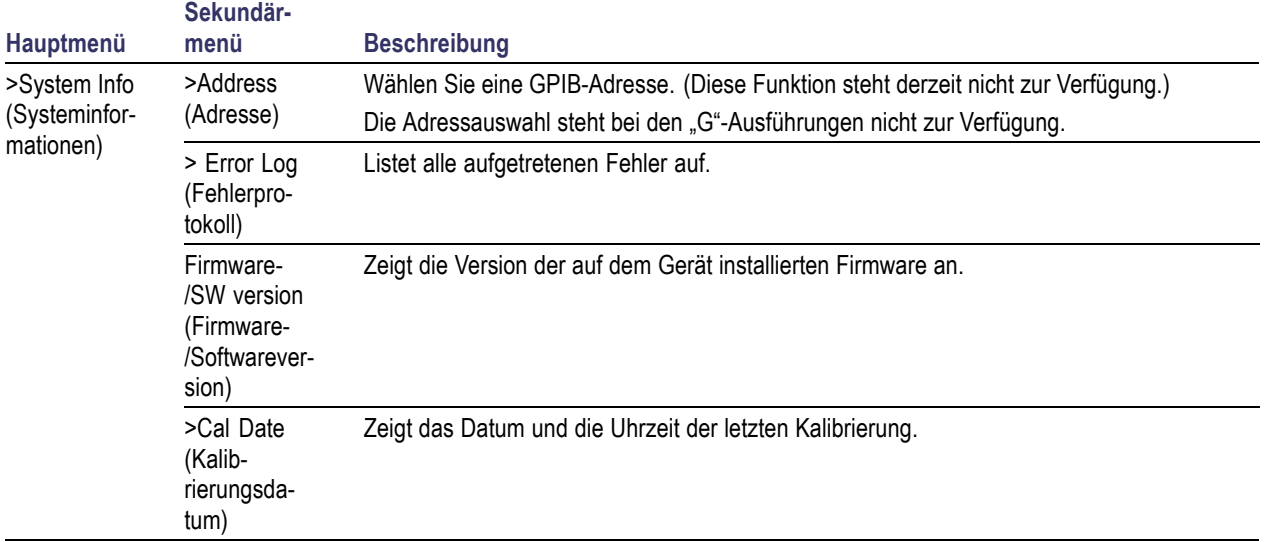

#### **Meldungen zum Kanalstatus**

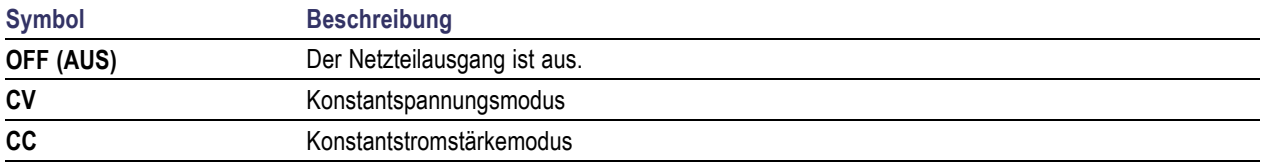

#### **Angezeigte Fehlermeldungen**

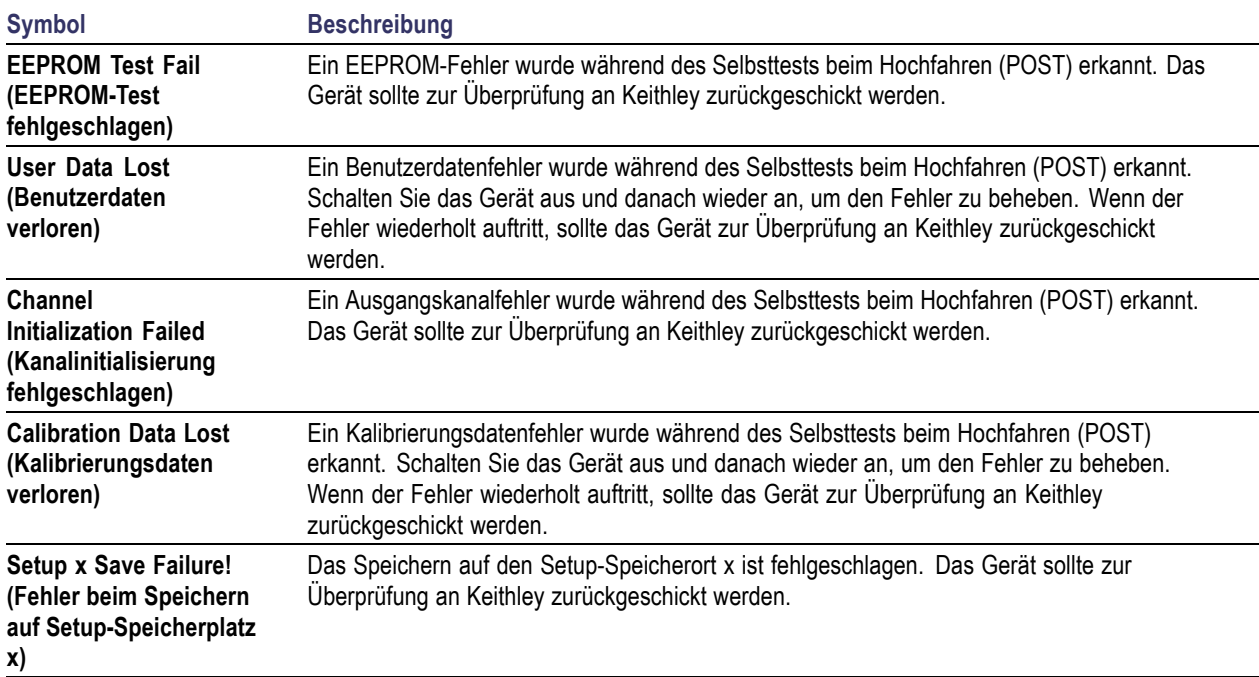

#### <span id="page-22-0"></span>**Angezeigte Fehlermeldungen (Fortsetzung)**

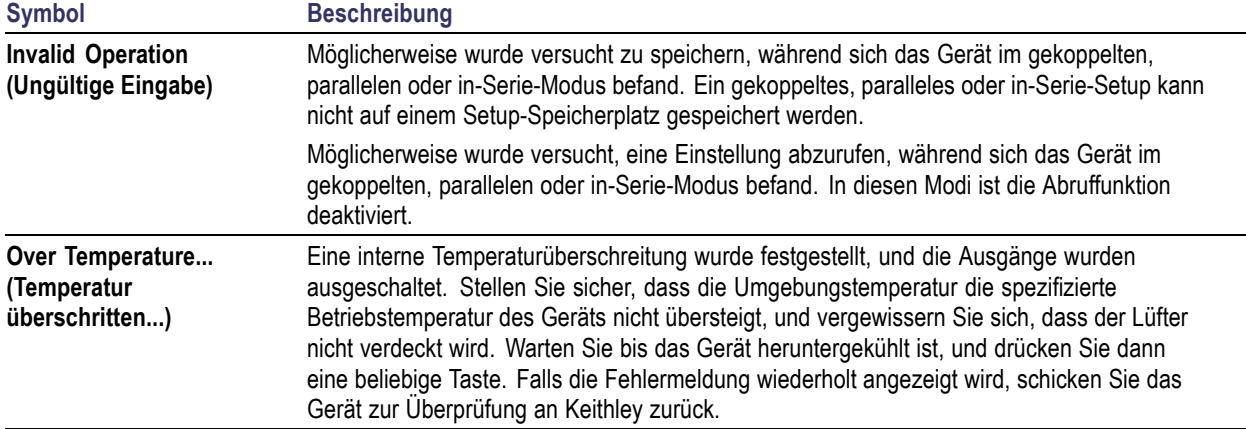

## **Rückansicht und Funktionen**

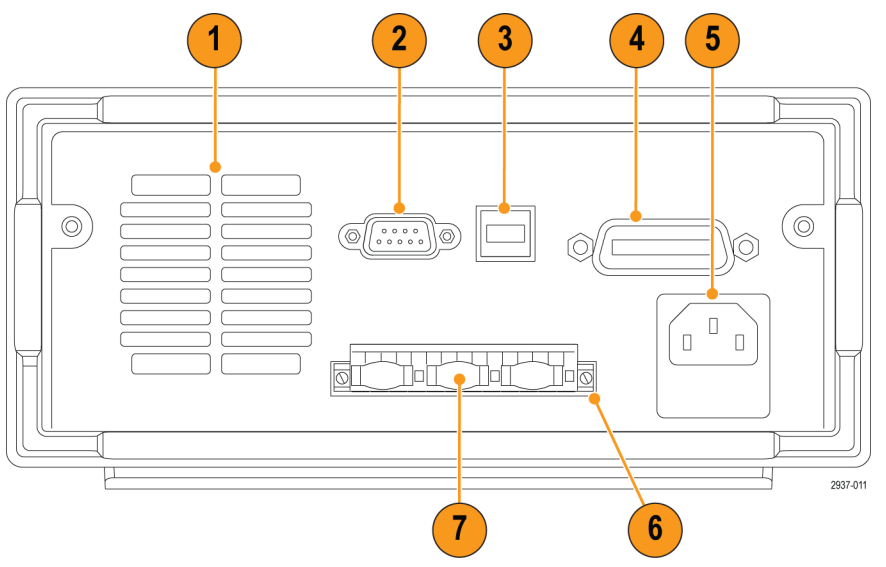

**Abbildung 2: Rückseite der Modelle 2230-30-1, 2230J-30-1, 2230G-30-1 und 2230GJ-30-1. Nur die G-Ausführungen verfügen über eine GPIB-Schnittstelle (Pos. 4).**

- **1.** Kühlungsschlitze.
- **2.** Anschluss für Werksprüfung.

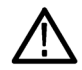

*VORSICHT. Durch unberechtigte Verwendung des Anschlusses für die Werksprüfung kann dieses Produkt beschädigt werden.*

**3.** USB-Geräteanschluss.

- <span id="page-23-0"></span>**4.** GPIB-Schnittstelle (nur G-Modelle).
- **5.** Netzanschluss 110 V/220 V.
- **6.** 15-poliger Anschluss. Enthält Verbindungen für Remote Sense und Erde. Pro Ausgangskanal gibt es einen Ausgang +, einen Sense +, einen Ausgang -, einen Sense - und eine Erde.

Die Anschlüsse Output Drive + (Ausgang +) entsprechen den Ausgangsanschlüssen "+" am vorderen Bedienfeld.

Die Anschlüsse Output Drive - (Ausgang -) entsprechen den Ausgangsanschlüssen "-" am vorderen Bedienfeld.

Die Anschlüsse **Output Sense + und -** (Ausgang Sense + und -) werden für das Remote-Sense-Verfahren verwendet.

Die Erdungsanschlüsse sind miteinander, mit dem Gehäuse des Geräts und mit dem Erdungsanschluss des Stromkabels verbunden.

- **7.** Kurzschlussklemmen (eine pro Ausgangskanal). Nutzen Sie diese zur ordnungsgemäßen Regulierung, wenn Sie nicht Remote Sense verwenden. Das Gerät wird mit installierten Kurzschlussklemmen ausgeliefert. Mit ihnen werden für den jeweiligen Kanal Ausgang + mit Sense + und Ausgang - mit Sense - kurzgeschlossen. Wenn Sie Remote Sense für einen oder mehrere Kanäle verwenden wollen, entfernen Sie die Kurzschlussklemme für den jeweiligen Kanal/die jeweiligen Kanäle.
- **8.** Wählschalter 110 V/220 V.

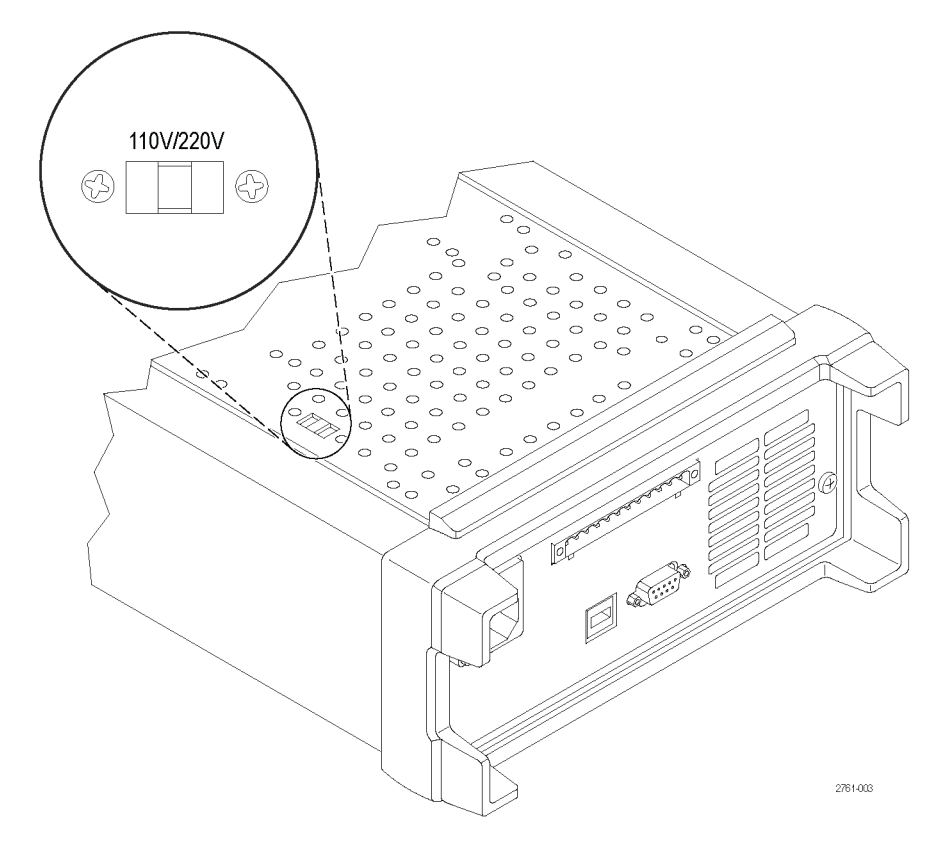

## <span id="page-24-0"></span>**Bedienung des vorderen Bedienfeldes**

Einige Sekunden nach dem Anschalten zeigt das Netzteil die tatsächliche Spannung jedes Kanals in der oberen Zeile der Anzeige und die tatsächlich Stromstärke jedes Kanals in der unteren Zeile der Anzeige an.

Sie können den Ausgang des Netzteils über das vordere Bedienfeld aktivieren oder deaktivieren, indem Sie die Taste **Output On/Off** (Ausgang Ein/Aus) drücken. Wenn der Ausgang ausgeschaltet ist, wird die Meldung **OFF** (Aus) in der Anzeige angezeigt.

Die Anzeige stellt den aktuellen Betriebsstatus jedes Kanals über die Anzeigemeldungen dar. Wird ein Kanal im Konstantspannungsmodus betrieben, wird **CV** angezeigt. Wird das Netzteil im Konstantstromstärkemodus betrieben, wird die Meldung **CC** angezeigt.

*HINWEIS. Wenn das Bedienfeld mit einem Passwort gesperrt ist, geben Sie das korrekte Passwort ein, nachdem Sie die Funktionstasten (V-set (V-Einstellung), I-set (I-Einstellung), Save (Speichern), Recall (Abrufen) bzw. Menu (Menü)) gedrückt haben. Danach können Sie die Einstellungen ändern.*

*HINWEIS. Um einen Funktionsvorgang (V-set (V-Einstellung), I-set (I-Einstellung), Save (Speichern), Recall (Abrufen) oder Menu (Menü)) abzubrechen, drücken Sie die Esc-Taste.*

#### **Initialisieren in der Standardeinstellung**

Verwenden Sie die Standardeinstellung, um das Netzteil in einen standardmäßigen Initialzustand zu versetzen.

- **1.** Entfernen Sie alle Leitungen aus den Ausgangsanschlüssen.
- **2.** Schalten Sie das Netzteil ein.
- **3.** Drücken Sie auf **Menu** (Menü). Auf der Anzeige wird **Default Set** (Standardeinstellung) angezeigt.
- **4.** Drücken Sie **Enter** (Eingabe), um das Menü für die Standardeinstellungen aufzurufen. Auf der Anzeige wird **No** (Nein) und **Yes** (Ja) angezeigt.
- **5.** Drücken Sie die Pfeiltaste "nach unten", um **Yes** (Ja) auszuwählen. Drücken Sie **Enter** (Eingabe), um die Standardeinstellungen zu aktivieren.

Die Standardeinstellungen sind:

- **Output On/Off** (Ausgang Ein/Aus) = **OFF** (AUS)
- **V-Set** (V-Einstellung) = **1,000 V** auf allen Kanälen
- **I-Set** (I-Einstellung) = **0,1000 A** auf allen Kanälen
- $\sim$ **Knob Lock** (Sperre Drehknopf) = **Off** (Aus)
- **Max Volt Set** (Max Volt-Einstellung) = **Off** (Aus) auf allen Kanälen
- **Out Time Set** (Aus-Zeit-Einstellung) = **Off** (Aus) auf allen Kanälen **The Co**
- **Output Recall** (Ausgang abrufen) = **Off** (Aus)  $\sim$
- **Save Last** (Letzte speichern) = **On** (Ein) **The Co**
- **Key Beep** (Tastenton) = **Off** (Aus)
- **Tracking** (Gekoppelt) = **Off** (Aus)
- <span id="page-25-0"></span>**Series V1 + V2** (V1 und V2 in Serie) =  $Off$  (Aus)
- П **Parallel I1 + I2** (I1 und I2 parallel) = **Off** (Aus)
- **Address** (Adresse) = **1**

#### **Anschluss an einen externen Computer mit USB**

**1.** Laden Sie VISA auf den Computer. Die NI VISA-Datei können Sie von der National-Instruments-Website unter www.NI.com herunterladen.

Diese Datei benötigen Sie, wenn Sie die USB-Schnittstelle verwenden möchten. Für die Verwendung der GPIB-Schnittstelle ist sie in jedem Fall zu empfehlen.

**2.** Schließen Sie das Gerät mit einem USB-Kabel an den Computer an. Der Computer erkennt dann das Netzteil als ein USB-Gerät. Wenn National Instruments SignalExpress installiert ist, gibt Ihnen der Computer auch die Option, dieses Programm auszuführen.

Weitere Informationen zum Laden und Ausführen von SignalExpress erhalten Sie im Benutzerhandbuch für Anschlussinstallation auf der Dokumentations-CD, die im Lieferumfang Ihres Geräts enthalten ist. Eine Kopie dieses Handbuchs können Sie auch über www.Keithley.com/manuals herunterladen.

3. Das Anschließen von "G"-Ausführungen an einen Computer oder ein System ist per GPIB-Schnittstelle möglich. Schließen Sie die GPIB-Schnittstelle mit einem Kabel an, das mit einem standardmäßigen Stecker gemäß IEEE-488 ausgestattet ist. Die GPIB-Adresse wird so eingestellt, wie es im Abschnitt "Menu Descriptions" (Beschreibung der Menüelemente) dieses Handbuchs unter der Option "User Settings" (Benutzereinstellungen) beschrieben ist.

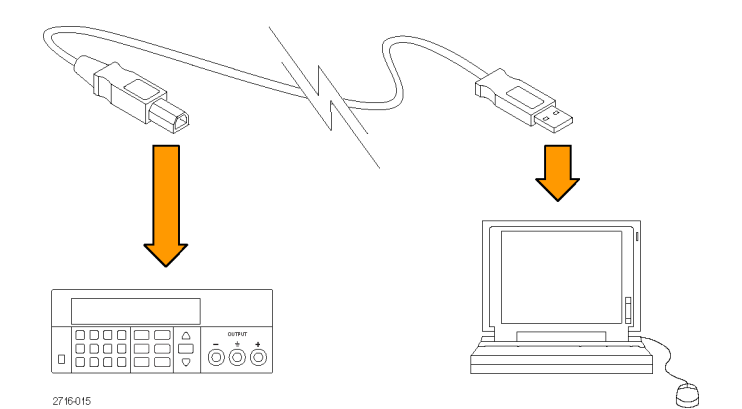

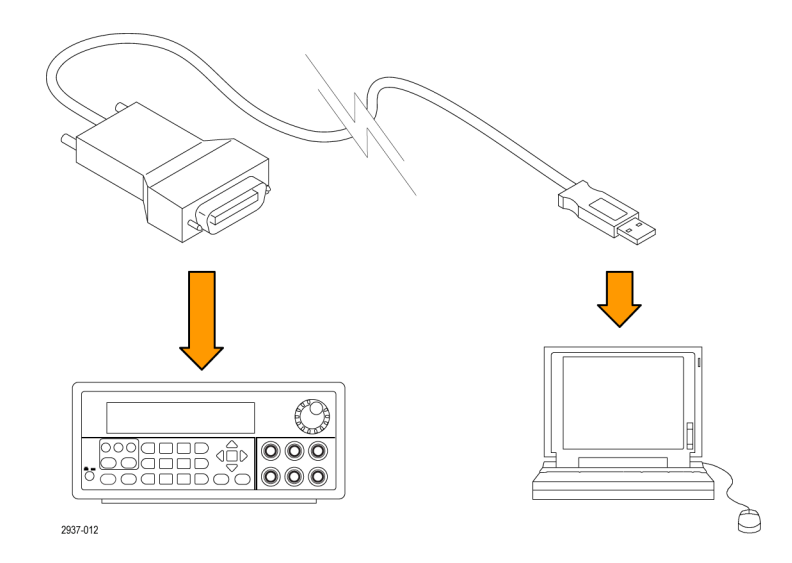

## <span id="page-26-0"></span>**Installation des Systems**

In diesem Abschnitt finden Sie Informationen zur Installation Ihres Instruments. Vergewissern Sie sich wie folgt, dass das Gerät einsatzbereit ist, bevor Sie mit den nächsten Seiten fortfahren:

- Packen Sie das Gerät aus, und überprüfen Sie, ob Sie alle als Standardzubehör angegebenen Teile erhalten haben.
- Kontrollieren Sie, ob Sie auch alle anderen Zubehörteile erhalten haben, die Sie zusammen mit Ihrem Gerät bestellt haben.
- Die aktuellsten Informationen finden Sie stets auf unserer Website (www.Keithley.com).  $\sim$

#### **Ein- und Ausschalten des Gerätes**

Um das Gerät einzuschalten, gehen Sie wie folgt vor:

- **1.** Schließen Sie das Gerät an.
- **2.** Stellen Sie den Wahlschalter für 110 V/220 V an der Unterseite des Geräts richtig ein.

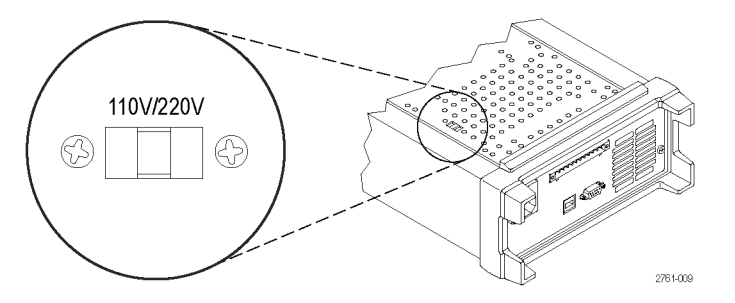

- **3.** Schließen Sie das mitgelieferte Netzkabel an den Netzanschluss an der Rückseite des Geräts an. Schließen Sie das Netzkabel an eine ordnungsgemäß geerdete Steckdose an.
- **4.** Drücken Sie den Netzschalter am vorderen Bedienfeld.

Zum Abschalten des Geräts drücken Sie den Netzschalter am vorderen Bedienfeld.

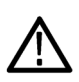

*WARNUNG. Um die Sicherheitsanforderungen einzuhalten, müssen Lastkabel mit einer ausreichenden Stärke verwendet werden, damit sie beim Führen des maximalen Kurzschlussausgangsstroms des Netzteils nicht überhitzen. Ist mehr als eine Last angeschlossen, muss jedes Lastkabelpaar in der Lage sein, den Volllastnennstrom des Netzteils sicher zu führen.*

#### **Was tun, wenn sich das Gerät nicht einschalten lässt**

Gehen Sie folgendermaßen vor, um Probleme beim Einschalten des Geräts zu beheben:

**1.** Überprüfen Sie, ob das Netzteil mit Wechselstrom versorgt wird.

Prüfen Sie zunächst, ob das Wechselstromnetzkabel fest an den Netzanschluss an der Rückseite des Netzteils angeschlossen ist. Stellen Sie auch sicher, dass die Wechselstromversorgungsquelle, an die Sie das Netzteil angeschlossen haben, Strom führt. Prüfen Sie anschließend, ob das Netzteil eingeschaltet ist.

**2.** Überprüfen Sie die Einstellungen für die Spannung des Leistungsnetzes.

Prüfen Sie, ob der Spannungswahlschalter an der Unterseite des Geräts auf den für Ihr Land richtigen Wert eingestellt ist (110  $V_{AC}$  oder 220  $V_{AC}$ ). Ändern Sie die Einstellung, wenn sie nicht richtig ist.

<span id="page-27-0"></span>*HINWEIS. Unter bestimmten Umständen kann die Netzsicherung ausgelöst werden, wenn das Gerät über eine Netzspannung eingeschaltet wird, für die es nicht konfiguriert ist.*

**3.** Überprüfen Sie, ob die richtige Sicherung für das Leistungsnetz installiert ist.

Ersetzen Sie die Sicherung für Ihr Netzteil, wenn diese beschädigt ist.

Verwenden Sie für eine Spannung von 110 V eine Sicherung mit 6,3 A, TH 250 V.

Verwenden Sie für eine Spannung von 220 V eine Sicherung mit 3,15 A, TH 250 V.

**4.** Wenden Sie sich an Keithley, wenn Sie weitere Informationen benötigen.

#### **Prüfen des Ausgangs**

Folgendermaßen kann übergeprüft werden, ob das Netzteil den angegebenen Nennstrom aufbaut und auf die Bedienung über das vordere Bedienfeld ordnungsgemäß reagiert.

**Prüfung des Spannungsausgangs.** Gehen Sie folgendermaßen vor, um grundlegende Spannungsfunktionen ohne Last zu überprüfen.

- **1.** Entfernen Sie alle Leitungen aus den Ausgangsanschlüssen.
- **2.** Schalten Sie das Netzteil ein.
- **3.** Drücken Sie auf **Menu** (Menü). Auf der Anzeige wird **Default Set** (Standardeinstellung) angezeigt.
- **4.** Drücken Sie **Enter** (Eingabe), um das Menü für die Standardeinstellungen aufzurufen. Auf der Anzeige wird **No** (Nein) und **Yes** (Ja) angezeigt.
- **5.** Drücken Sie die Pfeiltaste "nach unten", um **Yes** (Ja) auszuwählen. Drücken Sie **Enter** (Eingabe), um die Standardeinstellungen zu aktivieren.
- **6.** Drücken Sie am vorderen Bedienfeld die Taste **On/Off** (Ein/Aus), um den Ausgang zu aktivieren. Die Meldung **OFF** (Aus) wird durch die aktuelle Anzeige ersetzt und die **CV**-Anzeige (Konstantspannung) leuchtet auf. Die obere Zeile der Anzeige zeigt die tatsächliche Ausgangsspannung.
- **7.** Prüfen Sie, ob die Spannungsanzeige des Bedienfeldes ordnungsgemäß auf die Nummerntasten reagiert. Wählen Sie zunächst einen Kanal mithilfe der Kanalauswahltasten.

Drücken Sie **V-set** (V-Einstellung), verwenden Sie die Nummerntasten, um die Spannung auf 0 einzustellen, und drücken Sie **Enter** (Eingabe). Prüfen Sie, ob der angezeigte Spannungswert etwa 0 V und der angezeigte Stromstärkewert etwa 0 A beträgt. Sie können die Einstellung 0 V mit einem Spannungsmesser überprüfen.

- **8.** Drücken Sie **V-set** (V-Einstellung) und verwenden Sie die Nummerntasten und die **Enter**-Taste (Eingabe), um den Spannungswert auf den für Ihr Netzteil maximal zulässigen Wert, der auf dem Bedienfeld angegeben ist, einzustellen.
- **9.** Prüfen Sie, ob der angezeigte Spannungswert etwa dem eingestellten Spannungswert entspricht.
- **10.** Wiederholen Sie die Schritte 7 bis 9 für jeden Ausgangskanal.

**Prüfung des Stromstärkeausgangs.** Gehen Sie folgendermaßen vor, um die grundlegenden Stromstärkefunktionen mit einem Kurzschluss über den Netzteilausgang zu prüfen:

- **1.** Entfernen Sie alle Leitungen aus den Ausgangsanschlüssen.
- **2.** Schalten Sie das Netzteil ein.
- **3.** Drücken Sie auf **Menu** (Menü). Auf der Anzeige wird **Default Set** (Standardeinstellung) angezeigt.
- **4.** Drücken Sie **Enter** (Eingabe), um das Menü für die Standardeinstellungen aufzurufen. Auf der Anzeige wird **No** (Nein) und **Yes** (Ja) angezeigt.
- **5.** Drücken Sie die Pfeiltaste "nach unten", um **Yes** (Ja) auszuwählen. Drücken Sie **Enter** (Eingabe), um die Standardeinstellungen zu aktivieren.
- **6.** Stellen Sie sicher, dass der Ausgang deaktiviert ist und die Meldung **OFF** (AUS) für alle Kanäle angezeigt wird. Drücken Sie bei Bedarf die Taste **On/Off** (Ein/Aus), um sicherzustellen, dass der Ausgang deaktiviert ist und die Meldung **OFF** (AUS) angezeigt wird.
- **7.** Verwenden Sie eine isolierte Prüfleitung, um einen Kurzschluss zwischen den Ausgangsanschlüssen (+) und (-) auf dem zu prüfenden Kanal zu schalten.

Verwenden Sie einen Draht mit ausreichender Stärke für die maximale Stromstärke. Verwenden Sie mindestens Drahtstärke AWG 22 (0,34 mm2).

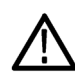

*WARNUNG. Um die Sicherheitsanforderungen einzuhalten, müssen Lastkabel mit einer ausreichenden Stärke verwendet werden, damit sie beim Führen des maximalen Kurzschlussausgangsstroms des Netzteils nicht überhitzen. Ist mehr als eine Last angeschlossen, muss jedes Lastkabelpaar in der Lage sein, den Volllastnennstrom des Netzteils sicher zu führen.*

- **8.** Drücken Sie die Taste **On/Off** (Ein/Aus), um die Ausgänge zu aktivieren. Die **CC**-Anzeige (Konstantstromstärke) leuchtet auf dem Kanal mit dem kurzgeschlossenen Ausgang.
- **9.** Wählen Sie einen Kanal mithilfe der Kanalauswahltasten.
- **10.** Drücken Sie **I-set** (I-Einstellung) und verwenden Sie die Nummerntasten und die Taste **Enter** (Eingabe), um den Stromstärkewert auf 0 A einzustellen. Prüfen Sie, ob der angezeigte Stromstärkewert etwa 0 A ist.
- **11.** Drücken Sie **I-set** (I-Einstellung) und verwenden Sie die Nummerntasten und die Taste **Enter** (Eingabe), um den Stromstärkewert auf den für den Ausgangskanal maximal zulässigen Stromstärkewert einzustellen. Prüfen Sie, ob der angezeigte Stromstärkewert etwa dem maximal zulässigen Wert entspricht.
- **12.** Schalten Sie alle Ausgänge aus, indem Sie die Taste **Output On/Off** (Ausgang Ein/Aus) drücken. Die Ausgänge sind ausgeschaltet, wenn auf der Anzeige für alle Kanäle **<OFF>** (AUS) angezeigt wird.
- **13.** Wiederholen Sie die Schritte 7 bis 12 für jeden Ausgangskanal.
- **14.** Schalten Sie das Gerät aus und entfernen Sie die Kurzschlusskabel von den Ausgangsanschlüssen (+) und (-).

## <span id="page-29-0"></span>**Reinigung**

Reinigen Sie das Netzteil so oft, wie es die Betriebsbedingungen erfordern. Gehen Sie wie folgt vor, um die Oberfläche zu reinigen:

- **1.** Entfernen Sie den Staub außen am Netzteil mit einem fusselfreien Lappen. Gehen Sie vorsichtig vor, damit das Display nicht zerkratzt wird.
- **2.** Verwenden Sie einen mit Wasser befeuchteten weichen Lappen zur Reinigung. Bei stärkerer Verschmutzung können Sie auch eine wässerige Lösung mit 75 % Isopropylalkohol verwenden.

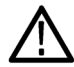

*VORSICHT. Um Beschädigungen der Netzteiloberfläche zu vermeiden, verwenden Sie keine ätzenden oder chemischen Reinigungsmittel.*

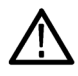

*VORSICHT. Vermeiden Sie, dass beim Reinigen von außen Feuchtigkeit in das Innere der Einheit gelangt. Feuchten Sie das Tuch mit der Reinigungslösung nur an.*

# <span id="page-30-0"></span>**Grundlagen der Bedienung**

## **Grundlegende Einstellungen**

#### **Festlegen der Ausgangsspannung und der Spannungsbegrenzung für einen bestimmten Kanal**

Sie können für die Spannungsbegrenzung einen Wert zwischen 0 V und der auf dem Namenschild des Geräts angegebenen maximalen Spannung festlegen. So gehen Sie vor, um die Spannungsbegrenzung festzulegen:

- **1.** Die Position des Cursors bestimmt darüber, für welchen Kanal die Stromstärkebegrenzung festgelegt wird. Wenn der Cursor nicht den richtigen Kanal anzeigt, wählen Sie den richtigen Kanal mithilfe der Kanalauswahltaste.
- **2.** Drücken Sie **V-set** (V-Einstellung).
- **3.** Verwenden Sie die Nummerntasten und drücken Sie **Enter** (Eingabe), um die Spannungsbegrenzung einzustellen. Sie können auch die Pfeiltasten "nach oben", "nach unten", "nach rechts" und "nach links" oder den Mehrfunktions-Drehknopf verwenden.

#### **Festlegen der Ausgangsstromstärke und der Stromstärkebegrenzung für einen bestimmten Kanal**

Sie können für die Stromstärkebegrenzung einen Wert zwischen 0 A und der für das jeweilige Modell maximalen Stromstärke festlegen. Der maximale Nennstrom ist auf dem Namenschild des Geräts angezeigt. So gehen Sie vor, um die Stromstärkebegrenzung festzulegen:

- **1.** Die Position des Cursors bestimmt darüber, für welchen Kanal die Stromstärkebegrenzung festgelegt wird. Wenn der Cursor nicht den richtigen Kanal anzeigt, wählen Sie den richtigen Kanal mithilfe der Kanalauswahltaste.
- **2.** Drücken Sie **I-Set** (I-Einstellung).
- **3.** Verwenden Sie die Nummerntasten und drücken Sie **Enter** (Eingabe), um die Stromstärkebegrenzung einzustellen. Sie können auch die Pfeiltasten "nach oben", "nach unten", "nach rechts" und "nach links" oder den Mehrfunktions-Drehknopf verwenden.

#### **Setups speichern und abrufen**

Sie können bis zu 30 verschiedene Setups im Setup-Speicherort (1 bis 30) speichern. Jedes Setup umfasst die festgelegten Spannungsbegrenzungen, die festgelegten Stromstärkebegrenzungen und die Einstellungen des Menüs "Protection" (Schutz) für alle Kanäle. Bei Lieferung vom Werk sind die Setup-Speicherorte 1 bis 30 leer. Setups können Sie folgendermaßen speichern und abrufen:

#### **Speichern von Setups.**

- **1.** Drücken Sie, nachdem Sie das Netzteil eingerichtet haben (Spannungs- und Stromstärkebegrenzung und Einstellungen des Menüs "Protection" (Schutz)), die Taste **Save** (Speichern).
- **2.** Verwenden Sie die Nummerntasten oder die Pfeiltasten, um den Setup-Speicher (1 bis 30) auszuwählen, in dem Sie die Werte speichern möchten.
- **3.** Drücken Sie **Enter** (Eingabe), um den Speicherort zu bestätigen.

#### <span id="page-31-0"></span>**Abrufen von Setups.**

- **1.** Drücken Sie **Recall** (Abrufen).
- **2.** Verwenden Sie die Nummerntasten oder die Pfeiltasten, um den Setup-Speicherort auszuwählen, aus dem Sie abrufen möchten.
- **3.** Drücken Sie **Enter** (Eingabe).

## **Menüfunktionen**

#### **Wiederherstellen der Grundeinstellungen**

So können Sie die werkseitigen Standardeinstellungen wiederherstellen:

- **1.** Entfernen Sie alle Leitungen aus den Ausgangsanschlüssen.
- **2.** Schalten Sie das Gerät ein.
- **3.** Drücken Sie auf **Menu** (Menü).
- **4.** Drücken Sie **Enter** (Eingabe), um **Default Set** (Standardeinstellung) auszuwählen.
- **5.** Drücken Sie die Pfeiltaste "nach unten", um Yes (Ja) auszuwählen.
- **6.** Drücken Sie **Enter** (Eingabe).

#### **Aktivieren und Deaktivieren der Ausgangskanäle**

Mit dieser Menüeinstellung können Sie jeden Ausgangskanal aktivieren oder deaktivieren. Wenn ein Kanal deaktiviert ist, bleibt er ausgeschaltet, nachdem die Taste **Output On/Off** (Ausgang Ein/Aus) betätigt wurde. In der Standardeinstellung sind alle Kanäle aktiviert.

#### **Protection Settings (Schutzvorkehrungen)**

Mit den folgenden Schutzvorkehrungen können Sie die maximale Spannung festlegen, Ausgangszeitgeber verwenden und das vordere Bedienfeld sperren.

**Festlegen der Maximalspannung.** Diese Steuerung legt die Maximalspannung fest, die Sie über die Steuerung **V-set** (V-Einstellung) einstellen können. Dies kann hilfreich sein, um ein versehentliches Anlegen von Überspannung bei empfindlichen Lasten zu vermeiden. Gehen Sie folgendermaßen vor, um die Maximalspannung einzustellen:

- **1.** Drücken Sie auf **Menu** (Menü).
- **2.** Verwenden Sie die Pfeiltasten, um **Protection Settings** (Schutzvorkehrungen) auszuwählen.
- **3.** Drücken Sie **Enter** (Eingabe). Auf der Anzeige wird **Max Volt Set** (Max Volt-Einstellung) angezeigt.
- **4.** Drücken Sie **Enter** (Eingabe). Für jeden Kanal wird eine Liste mit Max Volt-Einstellungen angezeigt.
- **5.** Verwenden Sie die Pfeiltasten, um den richtigen Kanal auszuwählen. Zum Auswählen drücken Sie **Enter** (Eingabe).
- **6.** Verwenden Sie die Nummerntasten oder die Pfeiltasten oder den Mehrfunktions-Drehknopf, um den Spannungswert zu ändern. Der Wert muss unter dem Maximalspannungswert liegen, der auf dem Namenschild des Netzteils angegeben ist.
- <span id="page-32-0"></span>**7.** Drücken Sie **Enter** (Eingabe).
- **8.** Drücken Sie **Esc**, um das Menüsystem zu verlassen.

*HINWEIS. Die Standardmaximalspannung ist die volle Nennspannung des jeweils verwendeten Netzteils.*

**Verwenden von Ausgangszeitgebern.** Für jeden Ausgangskanal können unabhängig voneinander Zeitgeber festgelegt und aktiviert werden. Die Zeitgeber werden gestartet, sobald die Taste **Output On/Off** (Ausgang Ein/Aus) betätigt wird. Bei Ablauf des Zeitgebers wird der jeweilige Kanal ausgeschaltet.

**Sperren des vorderen Bedienfelds.** Diese Funktion verhindert die Änderung jeglicher Einstellungen des Geräts. Sobald die Sperre aktiviert ist, muss ein vom Benutzer festgelegtes, vierstelliges Passwort eingegeben werden, um Einstellungsänderungen am Gerät vorzunehmen. Auch nachdem das vordere Bedienfeld gesperrt wurde, funktionieren die Taste **Output On/Off** (Ausgang Ein/Aus) und der Netzschalter uneingeschränkt. Ein Ausschalten des Geräts deaktiviert die Sperre und setzt das Passwort zurück.

#### **Verwenden der Kopplung**

Bei aktivierter Kopplung reagieren Kanal 1 und Kanal 2 gleichermaßen auf Spannungsänderungen. Ein konstantes Verhältnis zwischen den beiden Kanälen wird für die Spannungseinstellung aufrechterhalten. Das Verhältnis entspricht dem aktuellen Verhältnis zwischen Kanal 1 und Kanal 2, sobald die Kopplung aktiviert wird.

Beispiel: Wenn Kanal 1 und Kanal 2 beim Aktivieren der Kopplung beide auf 1 V eingestellt sind, wird ein Verhältnis von 1:1 aufrechterhalten und jegliche Spannungsänderung auf Kanal 1 hat dieselbe Änderung auf Kanal 2 zur Folge. Wenn beim Aktivieren der Kopplung Kanal 1 auf 10 V und Kanal 2 auf 5 V eingestellt ist, wird ein Verhältnis von 2:1 aufrechterhalten und jegliche Spannungsänderung auf Kanal 1 hat eine Spannungsänderung von halber Größe auf Kanal 2 zur Folge.

- **1.** Drücken Sie **CH1** (Kanal 1), dann **V-Set** (V-Einstellung), und geben Sie danach die gewünschte Spannung für Kanal 1 ein.
- **2.** Drücken Sie **Enter** (Eingabe).
- **3.** Drücken Sie **CH2** (Kanal 2), dann **V-Set** (V-Einstellung), und geben Sie danach die Spannung im gewünschten Verhältnis zu Kanal 1 ein.
- **4.** Drücken Sie **Enter** (Eingabe).
- 5. Drücken Sie Menu (Menü), navigieren Sie mit der Pfeiltaste "nach unten" zu Track CH1/CH2 (Kanal 1/Kanal 2 koppeln), und drücken Sie dann **Enter** (Eingabe).
- **6.** Drücken Sie die Pfeiltaste "nach unten", um **Track On** (Kopplung ein) auszuwählen, und drücken Sie dann **Enter** (Eingabe), um die Kopplung zu aktivieren.
- **7.** Überprüfen Sie, ob zwischen den Spannungsmesswerten für Kanal 1 und Kanal 2 ein **T** angezeigt wird. Das bedeutet, dass sich das Netzteil im gekoppelten Modus befindet.

*HINWEIS. Ist der gekoppelte Modus aktiviert, übernimmt der Ausgangszeitgeber die für Kanal 1 angegebene Einstellung. Die Zeitgebereinstellung für Kanal 2 wird ignoriert.*

#### **Kanäle zusammenfassen**

Sie können die Messwertanzeige für beliebige Kanäle zusammenfassen. Dies ist sinnvoll, wenn beispielsweise die Ausgänge in Serie oder parallel miteinander verbunden sind. Gehen Sie dazu folgendermaßen vor:

<span id="page-33-0"></span>**Messwertanzeige von Kanal 1 und Kanal 2 zusammenfassen, wenn die Ausgänge in Serie miteinander verbunden sind.** So lassen sich die Ausgänge von Kanal 1 und Kanal 2 zusammenfassen:

*HINWEIS. In diesem Modus steuert die Verkabelung zwischen den Netzteilen die Genauigkeit der Messung. Stellen Sie sicher, dass die Kabelstärke ausreichend dimensioniert ist, die Kabel möglichst kurz gehalten werden und eine feste Steckverbindung hergestellt wurde, um möglichst genaue Messergebnisse zu erhalten.*

- **1.** Verbinden Sie die Ausgänge in Serie. [\(Siehe Seite 28](#page-39-0), *[Verkabelung in Serie](#page-39-0)*.)
- 2. Drücken Sie Menu (Menü) und navigieren Sie mit der Pfeiltaste "nach oben" zu Combine CH1+CH2 (Kanal 1 und Kanal 2 zusammenfassen).
- **3.** Drücken Sie **Enter** (Eingabe).
- **4.** Navigieren Sie mit der Pfeiltaste "nach unten" zu **V1+V2 Series** (V1 und V2 in Serie), und drücken Sie **Enter** (Eingabe).
- **5.** Überprüfen Sie, ob das Wort **Series** auf der Anzeige erscheint, wo zuvor die Spannungs- und Strommesswerte für Kanal 2 zu sehen waren. Das bedeutet, dass sich das Netzteil im Zustand "V1+V2 in Serie" befindet. Die Gesamtausgangsspannung wird auf Kanal 1 angezeigt.
- **6.** Geben Sie für die Spannung für Kanal 1 den gewünschten Wert ein (bis 60 V).

**Messwertanzeige von Kanal 1 und Kanal 2 zusammenfassen, wenn die Ausgänge parallel miteinander verbunden sind.** So lassen sich die Ausgänge von Kanal 1 und Kanal 2 zusammenfassen:

*HINWEIS. Alle Messungen werden an den Anschlüssen gemacht. Wenn die Kabel, mit denen die Kanäle verbunden werden, über keine ausreichende Stärke verfügen, zu lang oder nicht richtig fest sind, wird die Genauigkeit der Messungen beeinträchtigt.*

- **1.** Verbinden Sie die Ausgänge parallel. [\(Siehe Seite 28,](#page-39-0) *[Verkabelung parallel](#page-39-0)*.)
- 2. Drücken Sie Menu (Menü) und navigieren Sie mit der Pfeiltaste "nach oben" zu Combine CH1+CH2 (Kanal 1 und Kanal 2 zusammenfassen).
- **3.** Drücken Sie **Enter** (Eingabe).
- 4. Navigieren Sie mit der Pfeiltaste "nach unten" zu **I1+I2 Parallel** (I1 und I2 parallel), und drücken Sie Enter (Eingabe).
- **5.** Überprüfen Sie, ob das Wort **Para** auf der Anzeige erscheint, wo zuvor die Spannungs- und Strommesswerte für Kanal 2 zu sehen waren. Das bedeutet, dass sich das Netzteil im Zustand "I1+I2 parallel" befindet. Die Gesamtausgangsstromstärke wird auf Kanal 1 angezeigt.
- **6.** Geben Sie für die Stromstärke für Kanal 1 den gewünschten Gesamtwert ein (bis 3 A).

## <span id="page-34-0"></span>**Benutzereinstellungen**

#### **Abrufen des EIN/AUS-Status des Stromausgangs des Netzteils beim Einschalten**

Dieser Parameter legt den Zustand "Ein" oder "Aus" des Ausgangs nach Einschalten des Netzteils fest. Wenn Sie **On** (Ein) wählen, stellt das Netzteil den Status des Ausgangs wieder her, der verwendet wurde, als das Gerät zuletzt ausgeschaltet wurde. Wenn der Ausgang auf **On** (Ein) gestellt ist, wenn das Netzteil ausgestellt oder die Stromversorgung unterbrochen wird, befindet sich der Ausgang wieder im Zustand **On** (Ein), wenn das Netzteil wieder eingeschaltet oder die Stromversorgung wiederhergestellt wird. **Off** (Aus) deaktiviert diese Funktion und der Ausgangskanal wird beim Einschalten des Netzteils immer auf **Off** (Aus) gestellt.

So aktivieren oder deaktivieren Sie diese Steuerung:

- **1.** Drücken Sie auf **Menu** (Menü).
- 2. Verwenden Sie die Pfeiltasten "nach oben" und "nach unten", um >**User Settings** (Benutzereinstellungen) auszuwählen.
- **3.** Drücken Sie **Enter** (Eingabe).
- 4. Verwenden Sie die Pfeiltasten "nach oben" und "nach unten", um **Output Recall** (Ausgang abrufen) auszuwählen.
- **5.** Drücken Sie **Enter** (Eingabe).
- **6.** Verwenden Sie die Pfeiltasten "nach oben" oder "nach unten", um **On** (Ein) oder **Off** (Aus) auszuwählen.
- **7.** Drücken Sie **Enter** (Eingabe).
- **8.** Drücken Sie **Esc**, um das Menüsystem zu verlassen.

*HINWEIS. Die Standardeinstellung ist "Off" (Aus).*

#### **Abrufen der Betriebsparameter des Netzteils beim Einschalten**

Dieser Parameter legt fest, ob das Netzteil die aktuellen Einstellungen, wie Spannung und Stromstärke, speichert und diese Einstellungen beim Einschalten wiederherstellt. Wenn Sie diesen Parameter auf **Off** (Aus) einstellen, kehrt das Netzteil beim Einschalten zu den Standardeinstellungen zurück. Wenn Sie **On** (Ein) wählen, stellt das Netzteil den Status wieder her, der verwendet wurde, als das Gerät zuletzt ausgeschaltet wurde.

So aktivieren oder deaktivieren Sie diese Steuerung:

- **1.** Drücken Sie auf **Menu** (Menü).
- **2.** Verwenden Sie die Pfeiltasten, um **>User Settings** (Benutzereinstellungen) auszuwählen.
- **3.** Drücken Sie **Enter** (Eingabe).
- **4.** Verwenden Sie die Pfeiltasten, um **Save Last** (Letzte speichern) auszuwählen.
- **5.** Drücken Sie **Enter** (Eingabe).
- **6.** Verwenden Sie die Pfeiltasten, um **On** (Ein) oder **Off** (Aus) auszuwählen.
- **7.** Drücken Sie **Enter** (Eingabe).
- **8.** Drücken Sie **Esc**, um das Menüsystem zu verlassen.

*HINWEIS. Die Standardeinstellung ist "On" (Ein).*

#### <span id="page-35-0"></span>**Einstellen des Tastentons**

Durch diese Steuerung wird ein Ton, der beim Drücken einer Taste erklingt, ein- oder ausgeschaltet. So aktivieren oder deaktivieren Sie diese Funktion:

- **1.** Drücken Sie auf **Menu** (Menü).
- **2.** Verwenden Sie die Pfeiltasten, um **>User Settings** (Benutzereinstellungen) auszuwählen.
- **3.** Drücken Sie **Enter** (Eingabe).
- **4.** Verwenden Sie die Pfeiltasten, um **>Key Beep** (Tastenton) auszuwählen.
- **5.** Drücken Sie **Enter** (Eingabe).
- **6.** Verwenden Sie die Pfeiltasten, um **On** (Ein) oder **Off** (Aus) auszuwählen.
- **7.** Drücken Sie **Enter** (Eingabe).
- **8.** Drücken Sie **Esc**, um das Menüsystem zu verlassen.

*HINWEIS. Die Standardeinstellung ist "Off" (Aus).*

#### **Sperren des Mehrfunktions-Drehknopfes**

Gehen Sie folgendermaßen vor, um den Mehrfunktions-Drehknopf zu sperren, damit er nicht zur Änderung von Einstellungen oder zur Auswahl von Menüelementen verwendet werden kann:

- **1.** Drücken Sie auf **Menu** (Menü).
- **2.** Verwenden Sie die Pfeiltasten, um **>User Settings** (Benutzereinstellungen) auszuwählen.
- **3.** Drücken Sie **Enter** (Eingabe).
- **4.** Verwenden Sie die Pfeiltasten, um **Knob Lock** (Sperre Drehknopf) auszuwählen.
- **5.** Drücken Sie **Enter** (Eingabe).
- **6.** Verwenden Sie die Pfeiltasten, um **On** (Ein) oder **Off** (Aus) auszuwählen.
- **7.** Drücken Sie **Enter** (Eingabe).
- **8.** Drücken Sie **Esc**, um das Menüsystem zu verlassen.

## <span id="page-36-0"></span>**Systeminformationen**

#### **Überprüfen des Fehlerprotokolls**

So können Sie das Fehlerprotokoll einsehen:

- **1.** Drücken Sie auf **Menu** (Menü).
- **2.** Navigieren Sie mit den Pfeiltasten oder dem Mehrfunktions-Drehknopf zu **System Info** (Systeminformationen), und drücken Sie dann **Enter** (Eingabe).
- **3.** Navigieren Sie mit den Pfeiltasten oder dem Mehrfunktions-Drehknopf zu **Error Log** (Fehlerprotokoll), und drücken Sie dann **Enter** (Eingabe). Dort wird eine Liste mit allen aufgetretenen Fehlern angezeigt.
- **4.** Drücken Sie zum Verlassen des Menüs auf **Esc**.

#### **Überprüfen der Firmware des Geräts**

Auf dem Gerät befinden sich zwei Arten von Firmware: eine Haupt-Firmware und eine Zusatz-Firmware. So überprüfen Sie die Versionen der installierten Firmware:

- **1.** Drücken Sie auf **Menu** (Menü).
- **2.** Navigieren Sie mit den Pfeiltasten oder dem Mehrfunktions-Drehknopf zu **System Info** (Systeminformationen), und drücken Sie dann **Enter** (Eingabe).
- **3.** Navigieren Sie mit den Pfeiltasten oder dem Multifunktions-Drehknopf zu **Main:** (Haupt:). Die angezeigten Nummern nach **Main:** (Haupt:) und **Aux:** (Zusatz:) sind die Versionsnummern der Haupt- bzw. der Zusatz-Firmware.
- **4.** Drücken Sie zum Verlassen des Menüs auf **Esc**.

#### **Überprüfen des Kalibrierungsdatums des Geräts**

Das Gerät speichert das Datum der letzten Kalibrierung. So überprüfen Sie das Kalibrierungsdatum:

- **1.** Drücken Sie auf **Menu** (Menü).
- **2.** Navigieren Sie mit den Pfeiltasten oder dem Mehrfunktions-Drehknopf zu **System Info** (Systeminformationen), und drücken Sie dann **Enter** (Eingabe).
- **3.** Navigieren Sie mit den Pfeiltasten oder dem Multifunktions-Drehknopf zum Menüpunkt unter **Main** (Haupt). Datum und Uhrzeit entsprechen der letzten Kalibrierung des Geräts.
- **4.** Drücken Sie zum Verlassen des Menüs auf **Esc**.

## <span id="page-37-0"></span>**Konfigurieren des Geräts für Ihre Anwendung**

Das Menüsystem umfasst Einstellungen wie **Max Volt**, die die maximale Ausgangsspannung des Netzteils festlegen, und Einstellungen wie **Save Last** (Letzte speichern) und **Output Recall** (Ausgang abrufen), die festlegen, wie das Gerät beim Einschalten initialisiert.

Dieses Netzteil verfügt über eine Automatic Crossover-Funktion für die Konstantspannung/Konstantstromstärke. Diese Funktion ermöglicht den kontinuierlichen Betrieb beim Übergang vom Konstantspannungsmodus zum Konstantstromstärkemodus bei Lastwechseln. Der Schnittpunkt von Konstantstromstärkemodus und Konstantspannungsmodus wird Crossover-Punkt genannt.

Wenn die Last beispielsweise so ist, dass das Netzteil im Konstantspannungsmodus betrieben wird, liefert das Netzteil eine regulierte Ausgangsspannung. Wenn die Last mehr Strom benötigt, bleibt die Ausgangsspannung konstant, bis der Punkt der vorher festgelegten Stromstärkebegrenzung erreicht wird. Dann findet das Crossover statt. An diesem Punkt wird der Ausgangsstrom konstant und die Ausgangsspannung fällt in Verhältnis zu weiteren Lastanstiegen.

Das Crossover wird am vorderen Bedienfeld durch die Meldungen **CC** und **CV** angezeigt. Wenn die Meldung **CV** erscheint, arbeitet das Gerät im Konstantspannungsmodus. Wenn die Meldung **CC** erscheint, arbeitet das Gerät im Konstantstromstärkemodus.

Ein Crossover vom Konstantstromstärkemodus zum Konstantspannungsmodus findet auch automatisch als Reaktion auf eine Verringerung des Laststroms statt.

## **Verbinden mit einem zu testenden Gerät**

Sie können dieses Gerät mit einem Gerät verbinden, das Sie testen möchten. In diesem Abschnitt werden die Vorgehensweise bei der Konfiguration mit Local und Remote Sense sowie bei Beispielen mit paralleler, bipolarer und Verbindung in Serie beschrieben.

*HINWEIS. Wenn das Gerät mit einem zu testenden Gerät verbunden wird, sollten Sie mindestens Drahtstärke AWG 22 (0,34 mm2) verwenden. Dies ist die minimal erforderliche Stärke zum Führen der maximalen Stromstärke.*

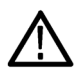

*WARNUNG. Lastkabel mit geeigneter Bemessung verwenden. Sämtliche Lastkabel müssen eine ausreichende Stärke aufweisen, damit sie beim Führen des maximalen Kurzschlussausgangsstroms des Netzteils nicht überhitzen. Ist mehr als eine Last angeschlossen, muss jedes Lastkabelpaar in der Lage sein, den Kurzschlussausgangsstrom des Netzteils bei Volllast sicher zu führen.*

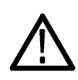

*WARNUNG. Um die Sicherheitsanforderungen einzuhalten, müssen Lastkabel mit einer ausreichenden Stärke verwendet werden, damit sie beim Führen des maximalen Kurzschlussausgangsstroms des Netzteils nicht überhitzen. Ist mehr als eine Last angeschlossen, muss jedes Lastkabelpaar in der Lage sein, den Volllastnennstrom des Netzteils sicher zu führen.*

#### **Einstellung zur Verwendung von Local Sense**

Wird das Netzteil für "Local Sense" konfiguriert, kann mit zwei Verbindungsleitungen eine Verbindung zu dem zu prüfenden Gerät hergestellt werden. Ein Spannungsabfall in den Leitungen kann jedoch nicht kompensiert werden.

- <span id="page-38-0"></span>**1.** Installieren Sie an der Anschlussleiste der Rückseite Kabel oder die mitgelieferten Kurzschlussklemmen zwischen Ausgang "OUT +" und "SENSE +" und zwischen Ausgang "OUT -" und "SENSE -". Wenn Sie die mitgelieferten Kurzschlussklemmen verwenden, sollten sie wie oben gezeigt installiert werden. [\(Siehe Seite 11,](#page-22-0) *[Rückansicht und](#page-22-0) [Funktionen](#page-22-0)*.)
- **2.** Stellen Sie mit zwei Kabeln von den Verbindungsklemmen des vorderen Bedienfeldes eine Verbindung zu Ihrem zu prüfenden Gerät her.

#### **Einstellung zur Verwendung von Remote Sense**

Verwenden Sie "Remote Sense" zur Regulierung der Ausgangsspannung am zu prüfenden Gerät. Mit dieser Funktion können Sie den Spannungsabfall in den Leitungen zwischen den Front-End-Anschlüssen des Netzteils und dem zu prüfenden Gerät kompensieren. Gehen Sie folgendermaßen vor, um "Remote Sense" einzustellen:

- **1.** Entfernen Sie sämtliche Steckbrücken und Kurzschlussklemmen an der Anschlussleiste der Rückseite zwischen Ausgang "OUT +" und "SENSE +" und zwischen Ausgang "OUT -" und "SENSE -".
- 2. Verbinden Sie ein Paar Sense-Leitungen von "SENSE +" und "SENSE -" mit dem zu prüfenden Gerät.

*VORSICHT. Um Systemstabilität sicherzustellen, verwenden Sie ummantelte, verdrillte Kabel zwischen den Remote Sense-Anschlüssen des Geräts und der Last.*

**3.** Verbinden Sie ein Paar Ausgangsleitungen von Ausgang "OUT +" und Ausgang "OUT -" mit dem zu prüfenden Gerät.

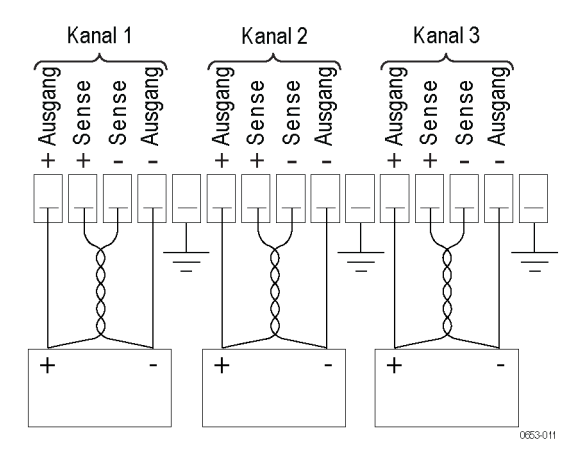

Last (Zu prüfendes Gerät)

#### <span id="page-39-0"></span>**Verkabelung in Serie**

Indem Sie Kanal 1 und Kanal 2 in Serie miteinander verbinden, können Sie mit dem Netzteil bis zu 60 V an ein zu prüfendes Gerät ausgeben. Die nachfolgende Abbildung zeigt, wie die Ausgänge für einen Betrieb in Serie verbunden werden. (Siehe Abbildung 3.)

Das Gerät kann außerdem so konfiguriert werden, dass es die zusammengefasste Spannung aus zwei Kanälen in den Messwerten anzeigt. Siehe *Messwertanzeige von Kanal 1 und Kanal 2 zusammenfassen, wenn die Ausgänge in Serie miteinander verbunden sind*, um das Gerät so einzustellen, dass die zusammengefasste Spannung gemessen wird. [\(Siehe Seite 22.\)](#page-33-0)

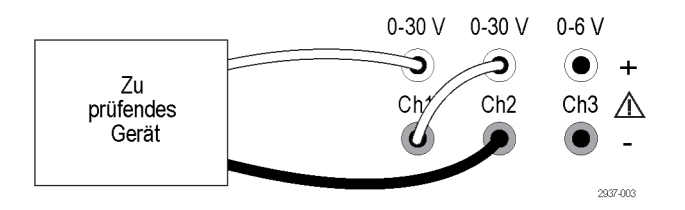

**Abbildung 3: Verkabelung in Serie für das Modell 2230-30-1 und den Prüfling. Die Verkabelung in Serie für das Modell 2220-30-1 ist dieselbe, Kanal 2 befindet sich allerdings ganz rechts.**

#### **Verkabelung parallel**

Indem Sie Kanal 1 und Kanal 2 parallel miteinander verbinden, können Sie mit dem Netzteil bis zu 3 A an ein zu prüfendes Gerät ausgeben. Die nachfolgende Abbildung zeigt, wie die Ausgänge für einen parallelen Betrieb verbunden werden. (Siehe Abbildung 4.)

Das Gerät kann außerdem so konfiguriert werden, dass es die zusammengefasste Stromstärke aus zwei Kanälen in den Messwerten anzeigt. Siehe *Messwertanzeige von Kanal 1 und Kanal 2 zusammenfassen, wenn die Ausgänge parallel miteinander verbunden sind*, um das Gerät so einzustellen, dass die zusammengefasste Stromstärke gemessen wird. [\(Siehe Seite 22.\)](#page-33-0)

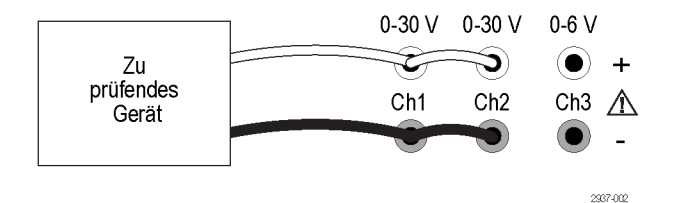

**Abbildung 4: Parallele Verkabelung für das Modell 2230-30-1 und den Prüfling. Die parallele Verkabelung für das Modell 2220-30-1 ist dieselbe, Kanal 2 befindet sich allerdings ganz rechts.**

#### **Verkabelung für bipolare Anwendungen**

Die Ausgänge Ihres Geräts können als bipolare Quelle verkabelt werden. Wenn Sie ein System testen, in dem unabhängige positive und negative Quellen erforderlich sind, müssen die Ausgänge wie hier gezeigt verbunden werden. (Siehe Abbildung 5.)

Damit die positiven und negativen Quellen gekoppelt sind, können Sie die Kopplung aktivieren. Unter *Verwenden der Kopplung* erhalten Sie weitere Informationen über die Kopplung und wie Sie diese aktivieren. [\(Siehe Seite 21.\)](#page-32-0)

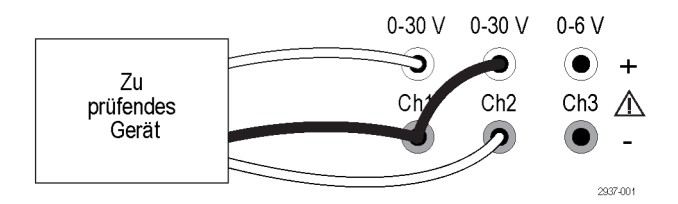

**Abbildung 5: Bipolare Verkabelung für das Modell 2230-30-1 und den Prüfling. Die bipolare Verkabelung für das Modell 2220-30-1 ist dieselbe, Kanal 2 befindet sich allerdings ganz rechts.**

# <span id="page-42-0"></span>**Index**

## **Symbole und Zahlen**

[15-poliger Anschluss, 12](#page-23-0)

### **A**

[Abrufen](#page-34-0) [Parameter beim](#page-34-0) [Einschalten, 23](#page-34-0) [Status des Stromausgangs](#page-34-0) [des Netzteils beim](#page-34-0) [Einschalten, 23](#page-34-0) [Taste, 8](#page-19-0) [Anschluss, 15–polig](#page-23-0), [12](#page-23-0) [Anschlussmöglichkeiten](#page-25-0) [USB](#page-25-0), [14](#page-25-0) [Anzeige,](#page-18-0) [7](#page-18-0) [Obere Meldungen](#page-21-0), [10](#page-21-0) [Anzeige der Einstellungen, 7](#page-18-0) [Ausgang](#page-34-0) [Abrufen, 23](#page-34-0) [Anzeige, 7](#page-18-0)

### **B**

[Betrieb](#page-30-0) [Anpassung der Spannungsbe](#page-30-0)[grenzung](#page-30-0), [19](#page-30-0) [Anpassung der Stromstärkebe](#page-30-0)[grenzung](#page-30-0), [19](#page-30-0) [Setups abrufen](#page-30-0), [19](#page-30-0) [Setups speichern, 19](#page-30-0) [Betriebsvoraussetzungen, 5](#page-16-0) [Bipolare Verkabelung](#page-32-0), [21](#page-32-0)

### **C**

[Crossover, 26](#page-37-0)

### **D**

[Drehknopf](#page-18-0) [Mehrfunktions-](#page-18-0), [7](#page-18-0) [Sperre einstellen, 24](#page-35-0)

### **E**

**[Einstellung](#page-30-0)** [Spannungsbegrenzung](#page-30-0), [19](#page-30-0) [Stromstärkebegrenzung, 19](#page-30-0)

### **F**

[Fehlermeldungen](#page-21-0), [10](#page-21-0) [Fehlersuche](#page-26-0), [15](#page-26-0) [Funktionstaste](#page-19-0) [Abrufen](#page-19-0), [8](#page-19-0) [I-Set, 7](#page-18-0) [Kanalauswahl](#page-19-0), [8](#page-19-0) [Menü, 8](#page-19-0) [On/Off \(Ein/Aus\), 8](#page-19-0) [Speichern](#page-19-0), [8](#page-19-0) [V-Set, 7](#page-18-0)

**I**

[Installation](#page-26-0), [15](#page-26-0)

### **K**

[Kanäle](#page-32-0) in Serie [verbinden, 21](#page-32-0) [parallel verbinden](#page-33-0), [22](#page-33-0) [zusammenfassen, 21](#page-32-0) [Keine Stromversorgung](#page-26-0), [15](#page-26-0) [Kurzschlussklemme](#page-23-0), [12](#page-23-0)

#### **L**

[Local Sense, 26](#page-37-0)

### **M**

[Max Volt Set \(Max](#page-31-0) [Volt-Einstellung\), 20](#page-31-0) [Mehrfunktions-](#page-18-0)[Drehknopf](#page-18-0), [7](#page-18-0) [Drehknopf-Sperre](#page-35-0), [24](#page-35-0) [Meldungen, 10](#page-21-0) [Fehler, 10](#page-21-0) [Merkmale](#page-11-0), [iv](#page-11-0)

#### **O**

[Optionales Zubehör](#page-13-0), [2](#page-13-0) [Optionen, 2](#page-13-0)

### **P**

[Prüfung](#page-26-0) [keine Stromversorgung](#page-26-0), [15](#page-26-0) [Spannung, 16](#page-27-0) [Stromstärke, 16](#page-27-0)

### **R**

Remote Sense, [12](#page-23-0), [27](#page-38-0) [Rückseite](#page-22-0), [11](#page-22-0)

### **S**

[Schaltfläche "Save" \(Speichern\)](#page-19-0), [8](#page-19-0) [Spannung](#page-18-0) [Anzeige, 7](#page-18-0) [Begrenzung anpassen](#page-30-0), [19](#page-30-0) [konstant](#page-37-0), [26](#page-37-0) [maximale Einstellung, 20](#page-31-0) [Speichern und Abrufen von](#page-30-0) [Setups, 19](#page-30-0) Standardzubehör, [1,](#page-12-0) [3](#page-14-0) [Steckverbinder, 7](#page-18-0) [Strom](#page-26-0) [aus, 15](#page-26-0) [ein](#page-26-0), [15](#page-26-0) [Steckdose, 12](#page-23-0) [Taste, 7](#page-18-0) [Stromstärke](#page-18-0) [Anzeige, 7](#page-18-0) [Begrenzung anpassen](#page-30-0), [19](#page-30-0) [konstant](#page-37-0), [26](#page-37-0)

## **T**

**[Taste](#page-19-0)** [Abrufen](#page-19-0), [8](#page-19-0) [Funktion, 7](#page-18-0) [I-Set, 7](#page-18-0) [Kanalauswahl](#page-19-0), [8](#page-19-0) [Menü, 8](#page-19-0) [On/Off \(Ein/Aus\), 8](#page-19-0) [Pfeil](#page-18-0), [7](#page-18-0) [Speichern](#page-19-0), [8](#page-19-0) [Speichern und Abrufen](#page-18-0), [7](#page-18-0) [V-Set, 7](#page-18-0) [Zahl](#page-18-0), [7](#page-18-0) [Taste I-Set, 7](#page-18-0) [Taste "Menu" \(Menü\), 8](#page-19-0)

[Taste "On/Off" \(Ein/Aus\)](#page-19-0), [8](#page-19-0) [Taste V-Set](#page-18-0), [7](#page-18-0) [Taste zur Kanalauswahl, 8](#page-19-0) [Tastenton](#page-35-0), [24](#page-35-0) [Technische Daten](#page-15-0), [4](#page-15-0)

### **U**

[USB-Geräte-Port](#page-22-0), [11](#page-22-0)

### **V**

[Verkabelung in Serie, 21](#page-32-0) [Verkabelung parallel](#page-33-0), [22](#page-33-0) [Voraussetzungen](#page-16-0) [Betrieb, 5](#page-16-0) [Vorderes Bedienfeld, 13](#page-24-0) [Anzeigen und](#page-18-0) Tasten, [7](#page-18-0)

### **W**

[Wählschalter 110 V/220 V](#page-23-0), [12](#page-23-0)

## **Z**

[Zubehör](#page-13-0) [optional, 2](#page-13-0) Standard, [1,](#page-12-0) [3](#page-14-0)

Änderungen an den technischen Daten vorbehalten. Alle Keithley-Marken und -Markennamen sind Eigentum der Keithley Instruments, Inc. Alle anderen Marken und Markennamen sind Eigentum der jeweiligen Unternehmen.

Keithley Instruments, Inc. Unternehmenszentrale • 28775 Aurora Road • Cleveland, Ohio 44139, USA • +1 440-248-0400 • Fax: +1 440-248-6168 • 1-888-KEITHLEY • www.keithley.com

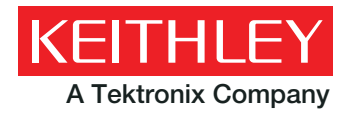

A Tektronix Company **A Greater Measure of Confidence**